UNIVERSIDADE TECNOLÓGICA FEDERAL DO PARANÁ

RENAN DOS REIS MARTINS

# PROJETO DE SISTEMA SUPERVISÓRIO COM CONTROLE À DISTÂNCIA PARA INDÚSTRIAS DE RAÇÃO

MEDIANEIRA

2021

## RENAN DOS REIS MARTINS

# PROJETO DE SISTEMA SUPERVISÓRIO COM CONTROLE À DISTÂNCIA PARA INDÚSTRIAS DE RAÇÃO

## Supervisory System Project with Remote Control to Animal Feed Industries

Trabalho de Conclusão de Curso apresentado como requisito para obtenção do título de Bacharel em Engenharia Elétrica, do Departamento de Engenharia Elétrica, da Universidade Tecnológica Federal do Paraná (UTFPR).

Orientador: Prof. Me. Luis Paulo Zanolla Boschett

#### MEDIANEIRA

#### 2021

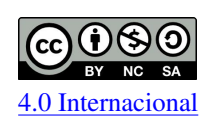

Esta licença permite remixe, adaptação e criação a partir do trabalho, para fins não comerciais, desde que sejam atribuídos créditos ao(s) autor(es) e que licenciem as novas criações sob termos idênticos. Conteúdos elaborados por terceiros, citados e referenciados nesta obra não são cobertos pela licença.

## RENAN DOS REIS MARTINS

## PROJETO DE SISTEMA SUPERVISÓRIO COM CONTROLE À DISTÂNCIA PARA INDÚSTRIAS DE RAÇÃO

Trabalho de Conclusão de Curso de Graduação apresentado como requisito para obtenção do título de Bacharel em Engenharia Elétrica da Universidade Tecnológica Federal do Paraná (UTFPR).

Data de aprovação: 02/Dezembro/2021

Luis Paulo Zanolla Boschetti Mestrado Universidade Tecnológica Federal do Paraná

\_\_\_\_\_\_\_\_\_\_\_\_\_\_\_\_\_\_\_\_\_\_\_\_\_\_\_\_\_\_\_\_\_\_\_\_\_\_\_\_\_\_\_\_\_\_\_\_\_\_\_\_\_\_\_\_\_\_\_\_\_\_\_\_\_\_\_\_\_\_\_\_\_\_\_

Alex Lemes Guedes Mestrado Universidade Tecnológica Federal do Paraná

 $\_$  , and the set of the set of the set of the set of the set of the set of the set of the set of the set of the set of the set of the set of the set of the set of the set of the set of the set of the set of the set of th

Leandro Antonio Pasa Doutorado Universidade Tecnológica Federal do Paraná

 $\_$  , and the set of the set of the set of the set of the set of the set of the set of the set of the set of the set of the set of the set of the set of the set of the set of the set of the set of the set of the set of th

## MEDIANEIRA

2021

### AGRADECIMENTOS

À Deus por conceder esta oportunidade e discernimento para aproveitá-la.

À minha família, namorada e todos aqueles não mais presentes conosco, pelo suporte em todos os momentos difíceis.

Aos meus colegas pelo apoio durante todo o curso.

Aos professores que contribuíram de forma positiva durante a graduação, em especial meu orientador Luis Paulo Zanolla Boschetti.

À UTFPR por disponibilizar toda a estrutura necessária para a minha formação acadêmica.

O sucesso nasce do querer, da determinação e persistência em se chegar a um objetivo. Mesmo não atingindo o alvo, quem busca e vence obstáculos, no mínimo fará coisas admiráveis. (José de Alencar).

#### RESUMO

O Sistema Supervisório de Controle e Aquisição de Dados é uma parte crucial de qualquer automação industrial, pois é ele que recebe os dados do sistema e os controla para criar a melhor eficiência e segurança. É um sistema que utiliza um software para monitorar, supervisionar e controlar variáveis e os dispositivos de um processo. O principal objetivo desse trabalho, foi realizar um sistema supervisório capaz de supervisionar e controlar uma linha de produção de ração para aves de forma remota. O programa utilizado para desenvolvimento do diagrama ladder e controle da planta foi o CODESYS™. Para o desenvolvimento do sistema supervisório de controle e aquisição de dados foi utilizado o ELIPSE E3™. E para a comunicação dos *softwares* durante a simulação, foi utilizado o OPC. O sistema supervisório apresentou um ótimo desempenho, atendendo todas as expectativas e não apresentando, a princípio, erros ou falhas em sua execução.

Palavras-chave: Sistema supervisório; Diagrama *ladder*; Indústria de ração.

## ABSTRACT

The Supervisory Control and Data Acquisition System is a crucial part of any industrial automation, as it receives data from the system and controls them to create the best efficiency and safety. It is a system that uses software to monitor, supervise and control variables and devices of a process. The main objective of this work was to implement a supervisory system able to supervise and control remotely a production line of animal food. The softwares used were CODESYS™ (to develop the diagram ladder and plant control), ELIPSE  $E3^{\text{m}}$  (for the supervisory system for control and data acquisition development) and OPC (for comunication). The supervisory system presented a great performance, meeting all expectations and not presenting, at first, errors or failures in its execution.

Keywords: Supervisory system; Ladder diagram; Animal feed industry.

## LISTA DE ILUSTRAÇÕES

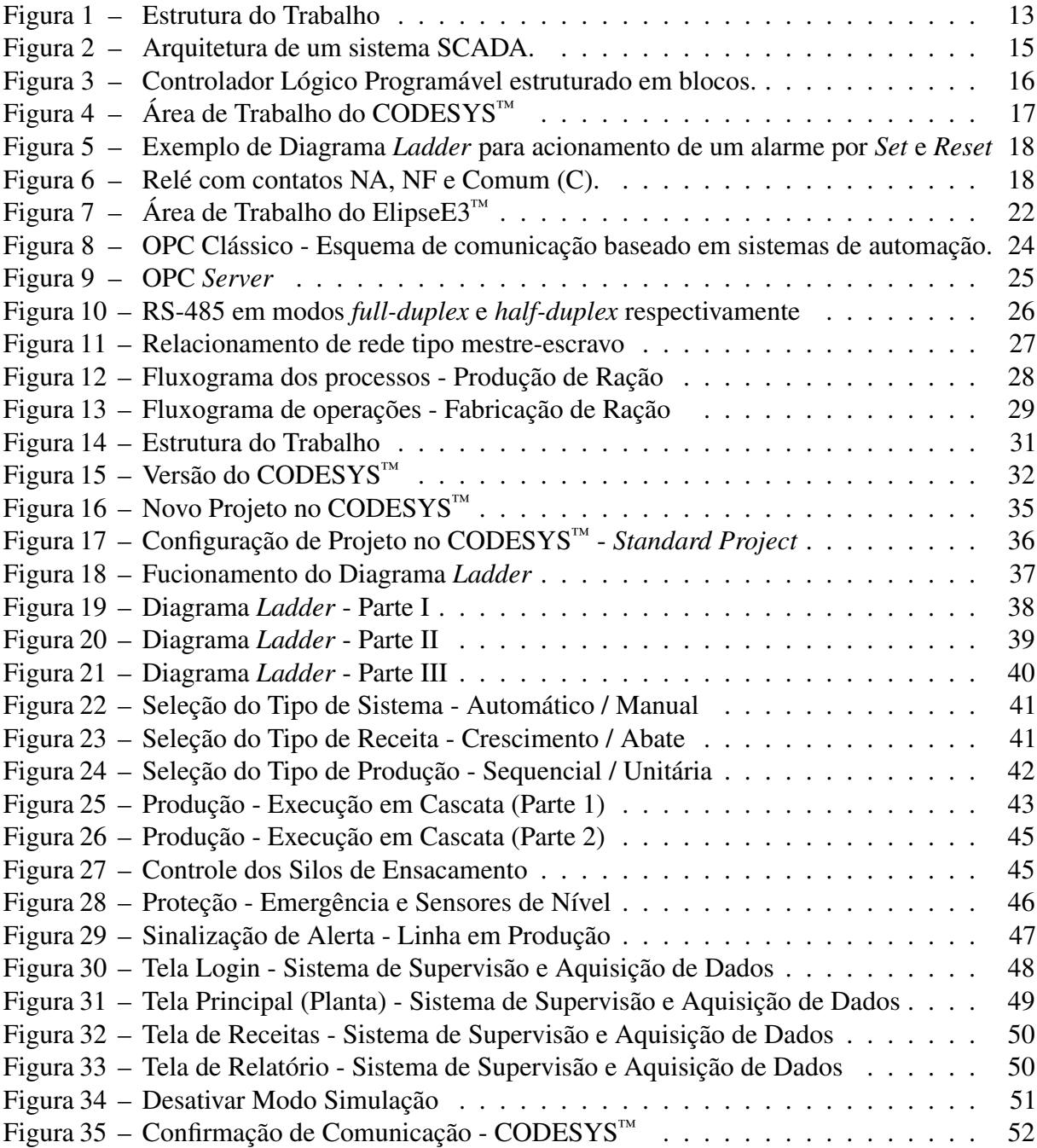

## LISTA DE TABELAS

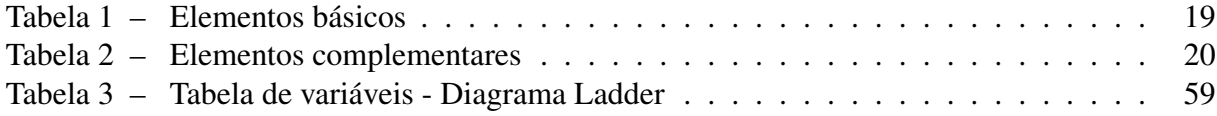

## LISTA DE ABREVIATURAS, SIGLAS E ACRÔNIMOS

## Siglas

<span id="page-9-14"></span><span id="page-9-13"></span><span id="page-9-12"></span><span id="page-9-11"></span><span id="page-9-10"></span><span id="page-9-9"></span><span id="page-9-8"></span><span id="page-9-7"></span><span id="page-9-6"></span><span id="page-9-5"></span><span id="page-9-4"></span><span id="page-9-3"></span><span id="page-9-2"></span><span id="page-9-1"></span><span id="page-9-0"></span>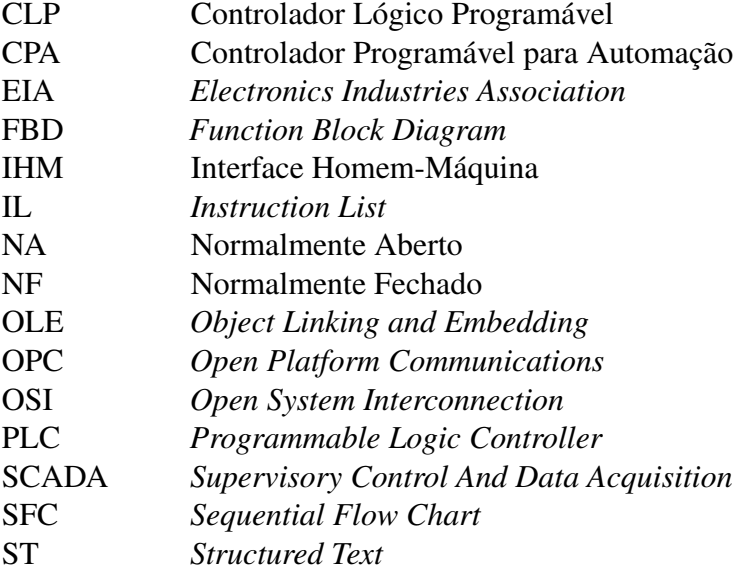

## SUMÁRIO

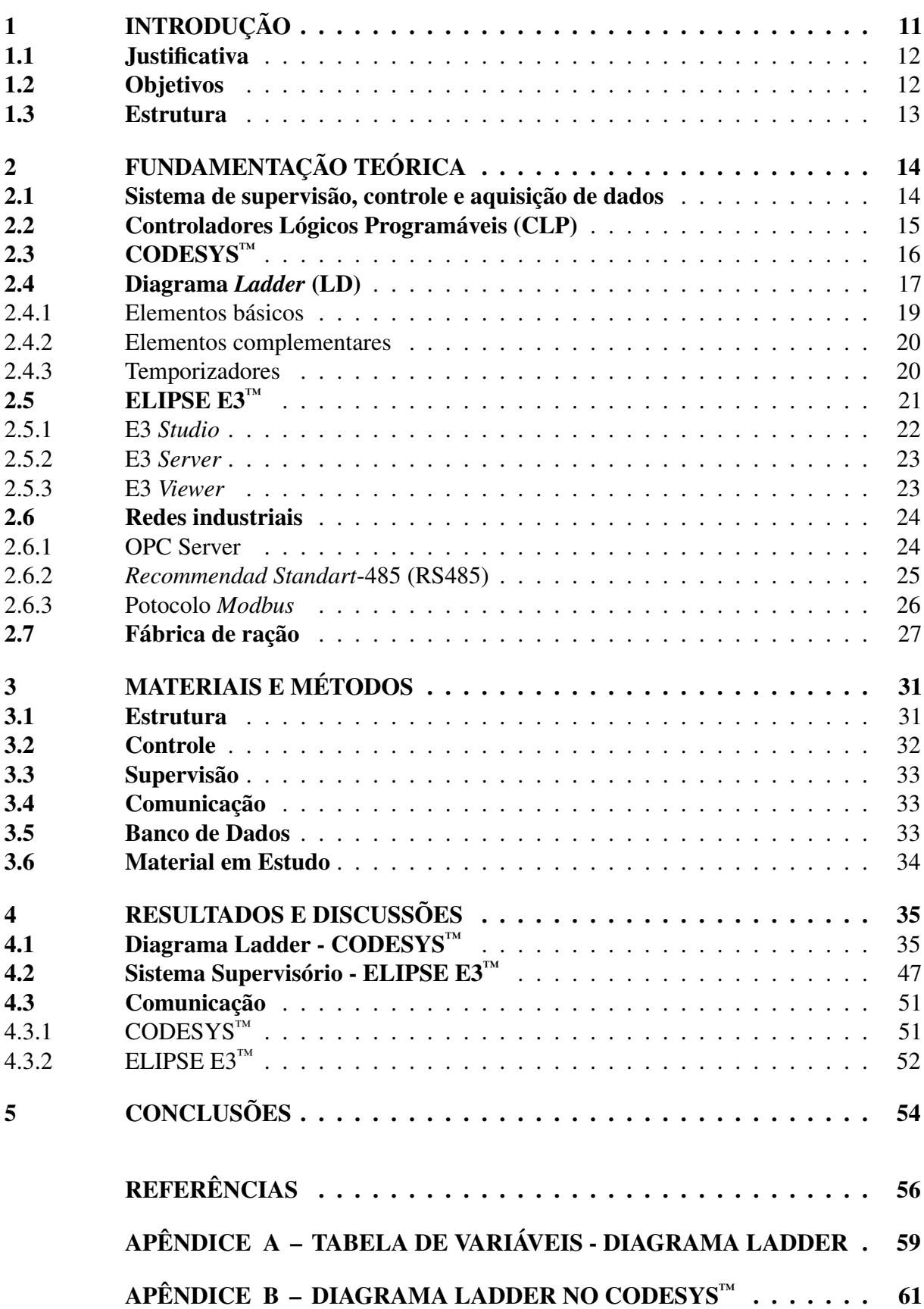

### <span id="page-11-0"></span>1 INTRODUÇÃO

Os Sistemas de supervisão e controle, de uma maneira geral, estão presentes em praticamente todos os tipos de processos, desde automação residencial, predial, bancária, hospitalar e automotiva, até automação industrial, onde são mais aplicados. Na supervisão e controle automotivos, muitos já contam com sofisticados sistemas automáticos de controle de estabilidade, tração, segurança e entretenimento, interligados por redes específicas e monitorados e acionados por centrais computadorizadas. [\(JUNIOR,](#page-56-1) [2019\)](#page-56-1)

Os sistemas *[Supervisory Control And Data Acquisition](#page-9-0)* (SCADA) realizam funções que incluem a supervisão e o controle de processos locais ou remotos em tempo real. Esses sistemas, em geral bastante complexos, são constituídos por computadores, aplicativos e dispositivos utilizados para a aquisição de dados e para atuar sobre os processos. Todos os equipamentos são interligados através de uma rede de comunicação industrial. [\(PIRES](#page-57-0) *et al.*, [2004\)](#page-57-0)

Redes industriais são formas de comunicação automatizadas para gerenciar os processos industriais. Podem ser utilizados equipamentos como: atuadores, computadores, máquinas, sensores e interfaces, que transmitem informações, compartilhando dados entre si. Tal controle de informações torna-se necessário visto o grande fluxo de atividades realizadas diariamente na indústria, trazendo benefícios como diagnóstico de problemas em tempo real, possibilitando a correção rápida de desvios e falhas decorrentes da produção. Além disso, a fábrica torna-se mais segura, já que atividades mais complexas são realizadas por equipamentos, e não mais por mão de obra humana. [\(CRAVO,](#page-56-2) [2021b\)](#page-56-2)

Nesse trabalho, apresenta-se o projeto de um sistema supervisório a ser implantado em uma indústria de ração para aves. O objetivo principal é demonstrar a aplicabilidade e funcionabilidade do sistema, além de disponibilizar o projeto para que seja utilizado em sala de aula a fim de aproximar o aluno da prática e auxiliar o estudo na área das matérias envolvidas de forma mais interativa. Sendo assim, delimita-se à demonstração de um projeto de sistema supervisório com controle remoto para indústrias de ração para aves, procedimentos e um possível método de controle por diagrama *ladder*. Delimitando-o aos conteúdos referentes às matérias de controladores lógicos programáveis, automação industrial e redes industriais.

#### <span id="page-12-0"></span>1.1 Justificativa

O presente projeto tem por motivação as previsões de expansão do setor de automação industrial. O novo conceito denominado Indústria 4.0, também chamada de Quarta Revolução Indústrial, torna esse setor ainda mais promissor.

Em âmbito global, com dados disponibilizados pela *Transparency Market Research*, é esperado que o mercado de automação industrial pelo mundo cresça cerca de 6,6% ao ano entre os anos de 2016 e 2024, o que demonstra um resultado bastante expressivo. Com relação a dados monetários, segundo [Research](#page-57-1) [\(2020\)](#page-57-1), "O mercado global de automação industrial obteve uma receita de US \$ 227,29 bilhões em 2018, que deverá crescer até US \$ 438,08 bilhões até o final de 2027". [\(PIMENTA,](#page-57-2) [2020\)](#page-57-2)

#### <span id="page-12-1"></span>1.2 Objetivos

Este Trabalho de Conclusão de Curso tem por objetivo desenvolver um projeto de sistema supervisório, SCADA, a fim de monitorar, supervisionar e controlar uma linha de produção industrial de ração para aves com comunicação via OPC. Além disso, disponibilizar o conteúdo do projeto para que seja utilizado futuramente em sala de aulas para enriquecimento do conteúdo na faculdade. Possui como base, os conteúdos de [Controlador Lógico Programável](#page-9-1) [\(CLP\),](#page-9-1) Redes Industriais e Automação Industrial. Para isso, foram traçados os seguintes objetivos específicos:

- Levantamento do fluxo da linha de produção;
- Execução do projeto de comando adequado à linha de produção em *ladder*;
- Avaliação da confiabilidade do projeto;
- Comunicação entre *softwares* via OPC;
- Execução do projeto de sistema supervisório adequado à linha de produção;
- Avaliação da compatibilidade comando-supervisório e comunicação entre plataformas.

#### <span id="page-13-1"></span>1.3 Estrutura

#### Figura 1 – Estrutura do Trabalho

<span id="page-13-0"></span>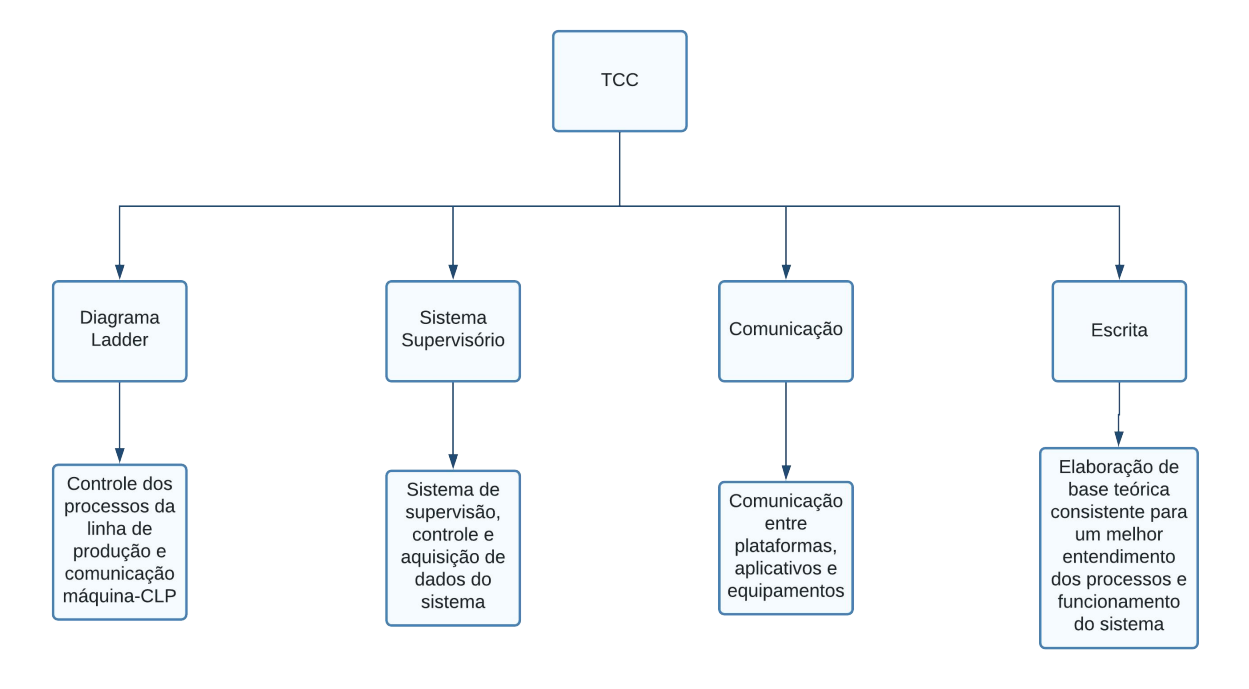

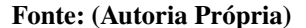

Através da [Figura 14](#page-31-0) é possível acompanhar as principais atividades desenvolvidas nesse trabalho. Onde, basicamente, existem quatro tópicos principais a serem abordados. O diagrama *ladder* é quem controla os processos na linha de produção e é o responsável pela comunicação entre as máquinas e o controlador lógico programável. Já o sistema supervisório, além de poder atuar na linha de produção, é ele o responsável pela supervisão e aquisição de dados do sistema, possuindo uma interface gráfica mais interátiva e de fácil entendimento do que está acontecendo na linha de produção. Já a comunicação é feita através de *driver*, que comunica a plataforma do diagrama *ladder* e a plataforma do sistema supervisório de forma simultânea e contínua, possibilitando a atuação e interação entre elas. E por fim, a parte escrita é onde se encontra o referencial teórico, materiais e métodos utilizados no projeto, para um melhor embasamento e entendimento de todo o sistema demonstrado na apresentação.

### <span id="page-14-0"></span>2 FUNDAMENTAÇÃO TEÓRICA

#### <span id="page-14-1"></span>2.1 Sistema de supervisão, controle e aquisição de dados

Segundo [\(SANTOS,](#page-57-3) [2014\)](#page-57-3), os sistemas [SCADA](#page-9-0) para processos industriais possibilitam a leitura e escrita de dados relativo às grandezas físicas do processo a ser controlado através de unidades remotas industriais, como por exemplo UTR e/ou Controladores Lógicos Programáveis, que a partir de uma unidade de processamento são capazes de formatar esses dados e disponibilizálos de forma visível ao usuário ou operador em uma multiplicidade de formas por meio de sistemas de supervisão.

Para [Santos](#page-57-3) [\(2014\)](#page-57-3), esses sistemas de supervisão dispõem de funcionalidades de monitoramento e rastreamento de informações relativas à dinâmica de um processo industrial ou de uma instalação física. Essas informações são obtidas por meio de equipamentos de aquisição de dados e, em seguida, manipuladas, analisadas, armazenadas e, posteriormente, apresentadas ao usuário.

Atualmente, os sistemas de automação industrial utilizam tecnologias de computação e comunicação para automatizar a monitoração e controle dos processos industriais, efetuando aquisição de dados em ambientes complexos, eventualmente dispersos geograficamente, e a respectiva apresentação de modo amigável para o operador, com recursos gráficos elaborados (interfaces homem-máquina) e conteúdo multimídia. [\(SYSTEMS,](#page-57-4) [2020\)](#page-57-4)

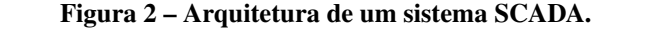

<span id="page-15-0"></span>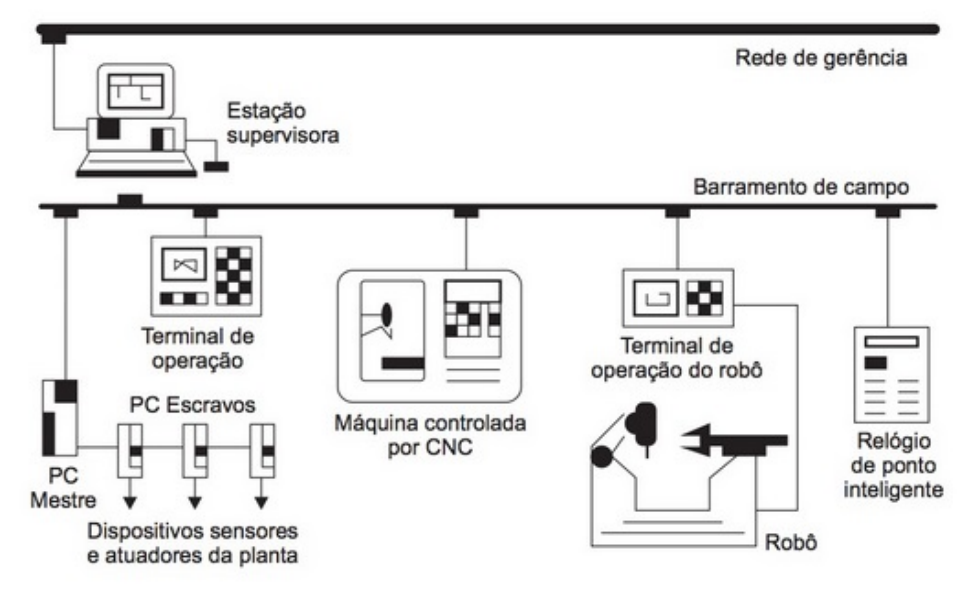

Fonte: [Santos](#page-57-3) [\(2014\)](#page-57-3)

Para isso, os sistemas SCADA identificam os *tagnames*, que são assim todas as variáveis numéricas ou alfanuméricas envolvidas na aplicação, podendo executar funções computacionais (operações matemáticas, lógicas, com vetores, *strings*, etc.) ou representar pontos de entrada/saída de dados do processo que está sendo controlado. Neste caso, correspondem às variáveis do processo real (ex.: temperatura, nível, vazão etc.), comportando-se como a ligação entre o controlador e o sistema. É com base nos valores dos *tagnames* que os dados coletados são apresentados ao usuário. [\(SANTOS,](#page-57-3) [2014\)](#page-57-3)

Os sistemas SCADA podem também verificar condições de alarme, identificadas quando o valor do *tagname* ultrapassa uma faixa ou condição preestabelecida, sendo possível programar a gravação de registros em bancos de dados, ativação de som, mensagem, mudança de cores, envio de mensagens, e-mail, celular, etc. [\(SYSTEMS,](#page-57-4) [2020\)](#page-57-4)

#### <span id="page-15-1"></span>2.2 Controladores Lógicos Programáveis (CLP)

Segundo [Lima](#page-57-5) [\(2014\)](#page-57-5), os Controladores Lógicos Programáveis (*[Programmable Logic](#page-9-2) [Controller](#page-9-2)* (PLC)) são, basicamente, computadores digitais que servem para controlar processos eletromecânicos, muito utilizado na automação em chão de fábrica. Diverso dos computadores utilizados em domicílios ou escritórios, são desenvolvidos com diversas entradas e saídas, imunidade para ruídos elétricos e resistência a vibrações e impactos. Os programas utilizados para controle, em sua maioria, são armazenados em memórias alimentadas por baterias. O CLP

atua em tempo real, fornecendo um resultado em sua saída obtido em resposta à condições de entrada, gerando uma operação desejada.

> A principal diferença entre os CLPs e outros computadores é que aqueles são preparados para condições severas (poeira, umidade, frio, etc.) e possuem facilidade para arranjos de I/O extensivos. Esses arranjos conectam o CLP aos sensores e atuadores. Os CLPs fazem a leitura de chaves de fim de curso ou outros sensores, variáveis de processo analógicas (como temperatura e pressão) e posições de sistemas de posicionamento complexos. No lado do atuador, os CLPs operam motores elétricos, cilindros pneumáticos ou hidráulicos, relé magnéticos ou solenoides, ou ainda saídas analógicas. [\(LAMB,](#page-56-3) [2015,](#page-56-3) p. 83)

Figura 3 – Controlador Lógico Programável estruturado em blocos.

<span id="page-16-0"></span>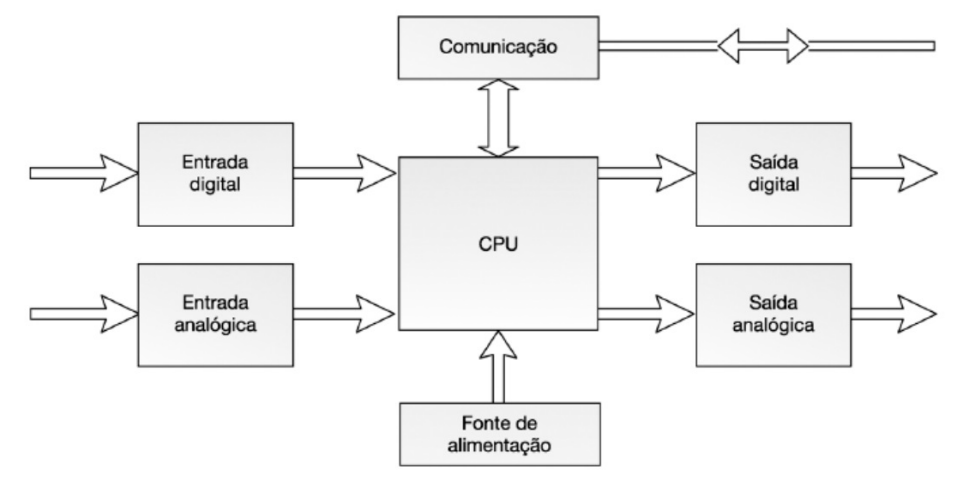

Fonte: [Lima](#page-57-5) [\(2014\)](#page-57-5)

De forma genérica, um CLP pode ser dividido em cinco blocos, sendo eles: fonte de alimentação (contínua ou alternada), entradas (analógicas, digitais ou combinação de ambas), saídas (analógicas, digitais ou combinação de ambas), Unidade Central de Processamento (UCP) e unidade de comunicação. Na [Figura 3](#page-16-0) é possível visualizar essa estrutura em blocos. [\(LIMA,](#page-57-5) [2014\)](#page-57-5)

## <span id="page-16-1"></span>2.3  $\text{CODESVS}^{\text{TM}}$

O software CODESYS™ é uma ferramenta para aplicações de máquinas e processos de construção de máquinas e integração de sistemas. Além disso é uma ferramenta de programação para aplicações em que seja necessário um CLP ou HMI-CLP com conexões de barramento de campo. [\(CODESYS,](#page-56-4) [2021\)](#page-56-4)

É utilizado como ambiente de desenvolvimento para CLPs de acordo com a norma IEC 61131-3. Na indústria é amplamente utilizado no setor de automação, variando de lógicas simples à robótica, controle de movimento e CNC. [\(CODESYS,](#page-56-4) [2021\)](#page-56-4)

Para a construção dos códigos, o software disponibiliza em sua interface de desenvolvimento as cinco linguagens de programação definidas na IEC 61131-3. São elas:

- *[Structured Text](#page-9-3)* (ST) Texto Estruturado
- *[Instruction List](#page-9-4)* (IL) Lista de Instruções
- *[Sequential Flow Chart](#page-9-5)* (SFC) Diagrama de Fluxo
- - Linguagem *ladder*
- <span id="page-17-0"></span>• *[Function Block Diagram](#page-9-6)* (FBD) - Diagrama de bloco

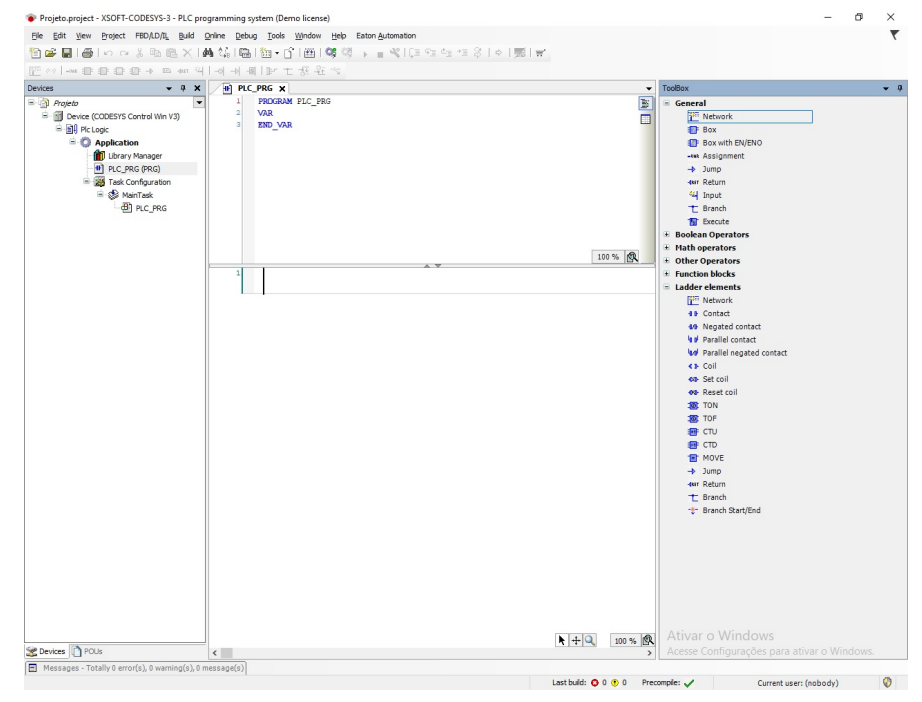

Figura 4 – Área de Trabalho do CODESYS™

Fonte: Autoria Própria (2021)

## <span id="page-17-1"></span>2.4 Diagrama *Ladder* (LD)

Também conhecida como lógica de diagrama de contatos, por se assemelhar à tradicional notação de diagramas elétricos e de painéis de controle a relés, a linguagem *ladder* é uma das cinco linguagem de programação para controladores lógicos programáveis definida pela norma IEC 61131-3. Dentre elas, duas são linguagens textuais, texto estruturado e lista de instruções, e três possuem características gráficas, são elas bloco de funções, sequenciamento gráfico de funções (*grafcet*) e a própria linguagem *ladder*. [\(INTERNATIONAL ELECTROTECHNICAL](#page-56-5) [COMMISSION,](#page-56-5) )

<span id="page-18-0"></span>Figura 5 – Exemplo de Diagrama *Ladder* para acionamento de um alarme por *Set* e *Reset*

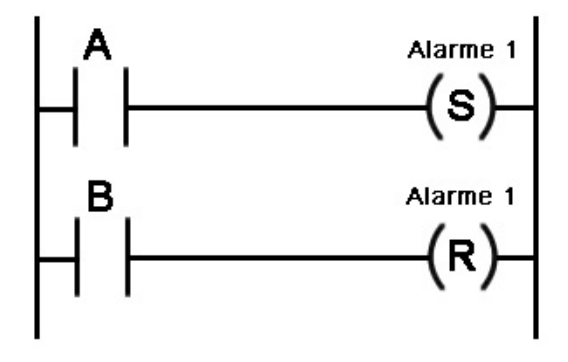

Fonte: [\(SILVEIRA,](#page-57-6) [2016\)](#page-57-6)

Segundo [Lima](#page-57-5) [\(2014\)](#page-57-5), a linguagem *Ladder* baseia-se na lógica de relés e contatos, constituindo uma das técnicas de programação de controladores lógicos programáveis mais difundidas atualmente. A programação em diagrama de contatos permite a representação de funções binárias. Portanto, uma chave pode estar na posição aberta, representada pelo 0, ou fechada, representada pelo 1.

<span id="page-18-1"></span>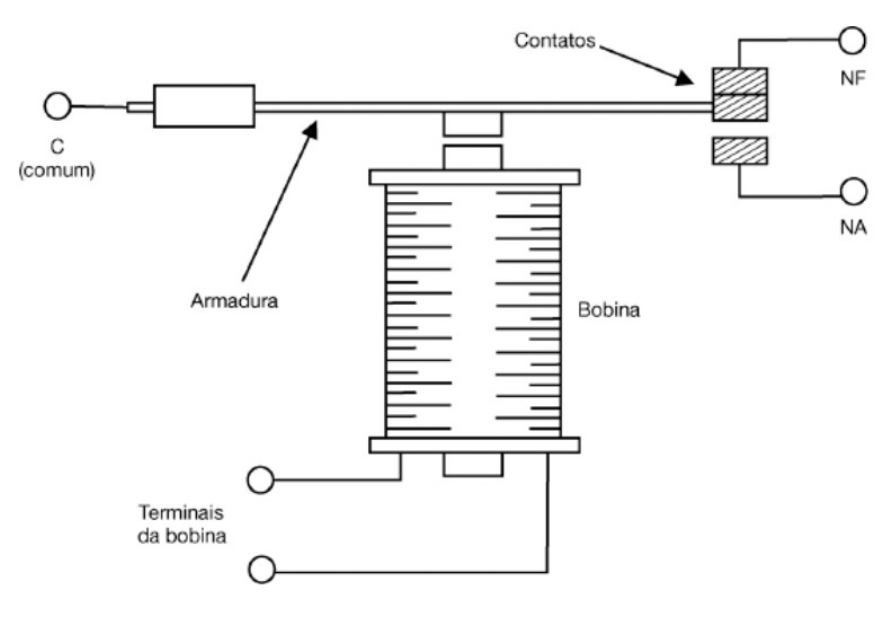

Figura 6 – Relé com contatos NA, NF e Comum (C).

Fonte: [Lima](#page-57-5) [\(2014\)](#page-57-5)

Sendo assim, a linguagem *Ladder* se baseia em interruptores simples que se conectam

em linhas com bobinas de maneira a compor circuitos lógicos. Cada interruptor (entrada) recebe uma identificação (*tag*) assim como as bobinas (saídas). Também é possível utilizar memórias internas, temporizadores, comparadores e blocos lógicos. [\(SILVEIRA,](#page-57-6) [2016\)](#page-57-6)

O acionamento das saídas de um controlador depende das configurações de seus contatos de entradas cujos arranjos são organizados em um programa *Ladder*, cuja sua função é gerenciar o acionamento das saídas através de combinações lógicas estabelecidas por instruções e contatos virtuais. O programa *Ladder* descreve funções lógicas através de contatos e relés, representando os polos positivo e negativo de uma bateria por meio de duas barras verticais, conforme a [Figura 5.](#page-18-0) O aspecto visual do ambiente de desenvolvimento integrado é semelhante a uma escada e, por esse motivo, batizou-se essa linguagem de *Ladder*, que significa "degrau"em inglês. [\(LIMA,](#page-57-5) [2014\)](#page-57-5)

<span id="page-19-1"></span>2.4.1 Elementos básicos

Segundo [Silveira](#page-57-6) [\(2016\)](#page-57-6), com os elementos básicos é possível a montagem de diversas combinações. Todos possuem simbologias específicas e são regulamentadas pela Norma IEC 61131-3, conforme a [Tabela 1,](#page-19-0) onde tem-se:

Contato [Normalmente Aberto \(NA\):](#page-9-7) Transfere energia se a chave estiver ligada (fechada).

Contato [Normalmente Fechado \(NF\):](#page-9-8) Transfere energia se a chave estiver desligada.

<span id="page-19-0"></span>Bobina: Se todos os contatos na linha transferirem energia, a bobina é energizada (ligada). Caso contrário, permanece desligada.

| Símbolo | Abreviação                       | <b>Nomenclatura</b>         |  |
|---------|----------------------------------|-----------------------------|--|
|         | Contato Normalmente Aberto<br>NA |                             |  |
|         | NF                               | Contato Normalmente Fechado |  |
|         |                                  | <b>Bobina</b>               |  |

Tabela 1 – Elementos básicos

Fonte: Autoria Própria (2021)

#### <span id="page-20-1"></span>2.4.2 Elementos complementares

<span id="page-20-0"></span>Além dos elementos básicos citados na [subseção 2.4.1,](#page-19-1) é possível encontrar mais uma infinidade de elementos complementarem com as mais diversas funções e características, desde memórias internas a operadores matemáticos. A seguir, serão demonstrados alguns dos mais importantes que foram utilizados para a execução deste projeto.

| Símbolo | <b>Nomenclatura</b> |  |
|---------|---------------------|--|
| ⊣∘⊢     | Transição Positiva  |  |
| ⊣N⊢     | Transição Negativa  |  |
| –(s)–   | <b>Bobina Set</b>   |  |
| —(R)—   | <b>Bobina Reset</b> |  |

Tabela 2 – Elementos complementares

- Transição Positiva Também conhecido por Borda Positiva, se o estado do símbolo mudar de desligado para ligado, este contato transfere energia na linha até que haja um novo *scan* do controlador.
- Transição Negativa Também conhecido por Borda Negativa, se o estado do símbolo mudar de ligado para desligado, este contato transfere energia na linha até que haja um novo *scan* do controlador.
- Bobina *Set* Se a linha transferir energia para este elemento, ele fica energizado, mesmo que a linha deixe de estar energizada.
- Bobina *Reset* Se a linha transferir energia para este elemento, ele fica desenergizado e permanece desenergizado mesmo que ocorra alteração de energia na linha.
- <span id="page-20-2"></span>2.4.3 Temporizadores

Também chamado de *timer*, o temporizador é, segundo [Silveira](#page-57-6) [\(2016\)](#page-57-6), uma instrução que espera por um tempo definido antes de fazer algo. Existem diferentes *timers* disponíveis no mercado, dependendo do tipo de fabricante. A seguir, serão listados os dois temporizadores mais conhecidos e que foram utilizados neste projeto. São eles:

Fonte: Autoria Própria (2021)

- Temporizador *On-Delay* Este tipo de temporizador simplesmente atrasa o processo de ligar. Sendo assim, depois que a entrada é ativada, este componente espera X segundos antes de ativar a saída. Este é o temporizador mais comum, e frequentemente é chamado na linguagem *ladder* de TON (*Timer On Delay*), TIM (*Timer*) ou TMR (*Timer*); [\(SILVEIRA,](#page-57-6) [2016\)](#page-57-6)
- Temporizador *Off-Delay* Este temporizador é o oposto do on delay timer explicado acima, em que ele simplesmente atrasa o desligamento. Pegando o mesmo exemplo acima, com este componente, depois que a entrada é ativada, a saída permanece ligada depois de X segundos antes de desligar. Este temporizador pode também ser chamado de TOF (*timer on delay*) e é menos comum a sua utilização do que o anterior. [\(SILVEIRA,](#page-57-6) [2016\)](#page-57-6)

### <span id="page-21-0"></span>2.5 ELIPSE E3™

É uma plataforma HMI/Scada para aplicações avançadas e distribuídas, ideal para sistemas de missão crítica e centros de controle. O Elipse E3™ é uma ferramenta SCADA para monitoramento e controle de processos, desde simples interfaces HMI até complexos centros de operação em tempo real. [\(ELIPSE,](#page-56-6) )

As principais características do Elipse E3™ são:

- Multiusuários e multiprojetos: Permite editar e executar diversos projetos simultaneamente
- Redundância nativa com sincronismo de dados históricos e alarmes
- Bibliotecas de objetos gráficos e estruturas de dados reutilizáveis
- Editor de telas completo e poderoso
- Conexão nativa transparente entre servidores remotos
- Segurança e compactação na transmissão de dados
- Fácil gerenciamento da aplicação
- Grande flexibilidade na gestão de alarmes e eventos
- Poderosa ferramenta de scripts
- Acesso nativo a bancos de dados comerciais
- Ferramenta de *logs*, consultas e relatórios integrada
- Alta segurança e rastreabilidade de acordo com a norma FDA CFR 21 Part 11 OPC *Classic* e UA
- Integração com o *Windows Active Directory*

Além disso, é formado por 3 componentes. São eles:

- E3 *Studio*
- E3 *Server*
- E3 *Viewer*
- <span id="page-22-1"></span>2.5.1 E3 *Studio*

Ferramenta de configuração do sistema, servindo como plataforma universal de desenvolvimento. Possui um ambiente que inclui desde a configuração da comunicação até editores de *scripts* e de gráficos para a criação das telas de operação. Permite que um mesmo aplicativo seja editado por diversos usuários simultaneamente, facilitando o trabalho em equipe. [\(ELIPSE,](#page-56-7) [2021\)](#page-56-7)

<span id="page-22-0"></span>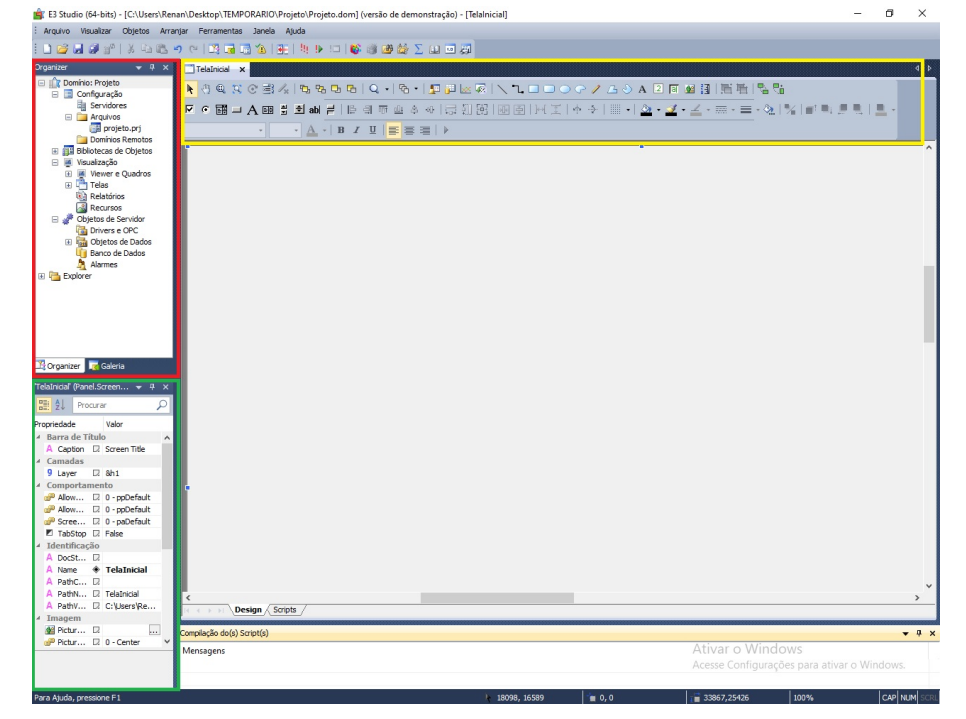

 $\text{Figure 7}-\acute{ \text{Area}}$  de Trabalho do Elipse $\text{E3}^{\text{\tiny TM}}$ 

Fonte: Autoria Própria (2021)

É o ambiente de desenvolvimento do E3, possuindo uma área de trabalho composta por menus, como o *Organizer* (em vermelho) e Propriedades (em verde), além de uma barra de ferramentas localizada na parte superior (em amarelo), como mostra a Figura [7.](#page-22-0)

### <span id="page-23-0"></span>2.5.2 E3 *Server*

É o servidor de aplicações onde são gerenciados os principais processos do sistema, além de realizar a redundância e sincronismo de bases de dados. Oferece robustez e estabilidade, permitindo que as informações gráficas e dados sejam enviados ininterruptamente aos clientes (*Viewers*) em qualquer local. [\(ELIPSE,](#page-56-7) [2021\)](#page-56-7)

Ele é responsável por:

- Verificar e gerenciar licenças para uso dos diferentes módulos do E3.
- Iniciar, parar ou monitorar o processo de tempo de execução (E3*Run*) do Domínio.
- Abrir, editar ou manipular arquivos DOM.
- Controlar o acesso de usuários aos objetos do Domínio.
- Monitorar outros servidores do Domínio e implementar o *Hot-Standby*.

O E3 *Server* pode trabalhar com apenas um arquivo de Domínio por vez, e este é chamado de Domínio Aberto. Os arquivos de Domínio só são manipulados pelo E3 *Server*. [\(ELIPSE,](#page-56-7) [2021\)](#page-56-7)

#### <span id="page-23-1"></span>2.5.3 E3 *Viewer*

É a interface de operação com o usuário. Permite visualizar e operar em qualquer computador, a aplicação que está no servidor, podendo ser executado tanto na intranet quanto na internet, via browser. Não é necessária a instalação do aplicativo (projeto) na máquina cliente, pois todos os componentes, telas e bibliotecas são baixados do servidor e registrados ou atualizados automaticamente. [\(ELIPSE,](#page-56-7) [2021\)](#page-56-7)

#### <span id="page-24-1"></span>2.6 Redes industriais

#### <span id="page-24-2"></span>2.6.1 OPC Server

OPC é a sigla para "*[Open Platform Communications](#page-9-9)* (OPC)", que significa Comunicações de Plataforma Aberta. Trata-se de um conjunto de padrões e especificações para comunicação industrial. É baseado no *[Object Linking and Embedding](#page-9-10)* (OLE) – padrão industrial desenvolvido para possibilitar a interconectividade entre dispositivos com protocolos diferentes. [\(CRAVO,](#page-56-8) [2021a\)](#page-56-8)

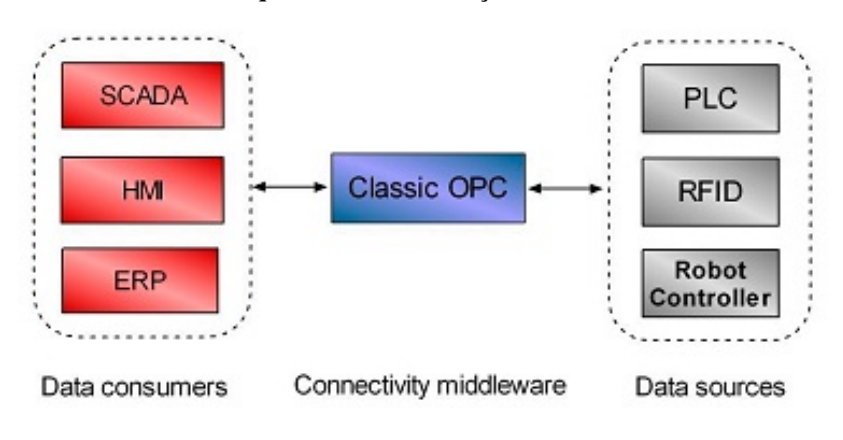

<span id="page-24-0"></span>Figura 8 – OPC Clássico - Esquema de comunicação baseado em sistemas de automação.

Fonte: [González](#page-56-9) *et al.* [\(2019\)](#page-56-9)

A maneira como o servidor OPC faz essa interconectividade é análoga à maneira como o ser humano faz com os idiomas: escolhendo um idioma oficial. Assim como todos aqueles que almejam se comunicar com pessoas de diferentes países se comprometem a aprender o inglês, todos os fabricantes de dispositivos se comprometem, não a ensinar seus dispositivos a falar OPC, mas a disponibilizar um tradutor que fale o protocolo do seu equipamento e traduza isso para o padrão OPC. E o servidor OPC é justamente isto: um tradutor. Ele recebe todas as informações de um equipamento e as traduzem para o padrão OPC, para que, em um nível acima, todos os equipamentos possam se comunicar utilizando o OPC. Portanto, o padrão OPC é a língua que se pretende tornar oficial no universo das redes industriais. [\(HITECNOLOGIA,](#page-56-10) [2021\)](#page-56-10)

<span id="page-25-0"></span>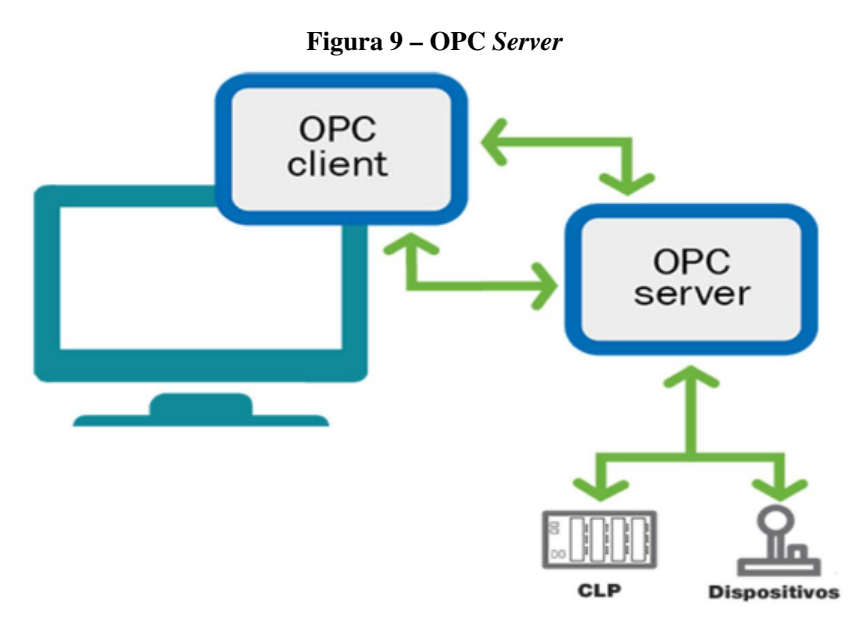

Fonte: [\(CRAVO,](#page-56-8) [2021a\)](#page-56-8)

Segundo [HItecnologia](#page-56-10) [\(2021\)](#page-56-10), o padrão OPC faz a interoperabilidade, permitindo uma troca segura de dados nas indústrias. Ele faz a conexão de dados entre aplicativos e dispositivos, por exemplo: um CLP (Controlador Lógico Programável) e um SCADA (*Supervisory Control and Data Acquisition*), conectados através de um OPC. Nesse sistema, os CLPs conectam-se a um driver e ao *OPC Server* (servidor). Então, o Server disponibiliza o dado a um sistema supervisório como o SCADA, que possui interface conectada ao *OPC Client* (cliente). Logo, se estabelece uma comunicação padronizada entre *Server* e *Client*.

#### <span id="page-25-1"></span>2.6.2 *Recommendad Standart*-485 (RS485)

O RS-485, atualmente conhecido como EIA/TIA-485, é uma interface padrão da camada física de comunicação, um método de transmissão de sinal, o primeiro nível do modelo *[Open](#page-9-11) [System Interconnection](#page-9-11)* (OSI) - Interconexão de Sistema Aberto. A interface RS-485 foi criada com o objetivo de expandir as capacidades físicas da interface RS-232. [\(WEIS,](#page-58-0) [2004\)](#page-58-0)

Foi aprovado em 1983 pela *[Electronics Industries Association](#page-9-12)* (EIA) como um novo meio de transmissão de dados por cabeamento, sendo largamente aceito em praticamente todo tipo de indústria como: equipamentos médicos, automação industrial, embarcações, laboratórios, robótica, sistemas de ar condicionado e muitas outras aplicações. As caraterísticas mecânicas dos conectores elétricos não é abordada pelo padrão, sendo possível adotar diversos tipos diferentes conforme a necessidade da aplicação. [\(FREITAS,](#page-56-11) [2017\)](#page-56-11)

<span id="page-26-0"></span>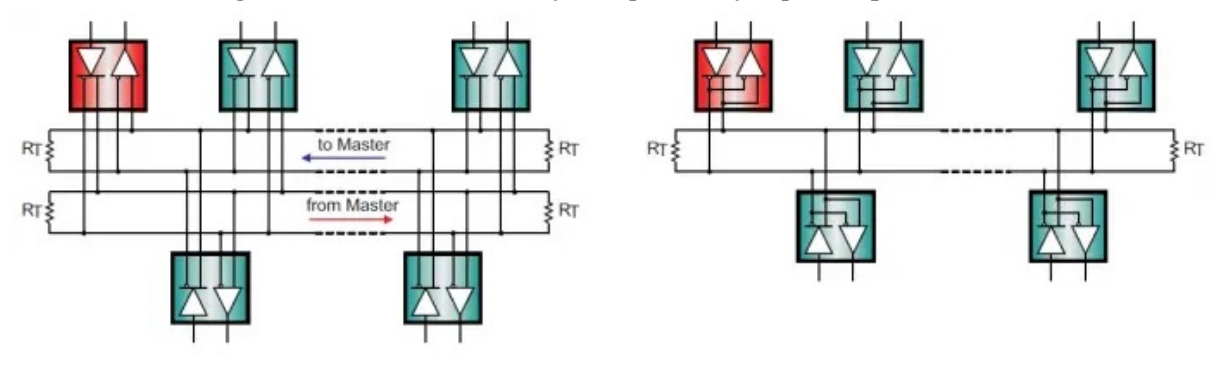

Figura 10 – RS-485 em modos *full-duplex* e *half-duplex* respectivamente

Fonte: [\(FREITAS,](#page-56-11) [2017\)](#page-56-11)

Segundo [Freitas](#page-56-11) [\(2017\)](#page-56-11), o padrão ainda pode operar em modo *half-duplex* utilizando um par de cabos padrão ou em *full-duplex* utilizando dois pares de cabos, sendo que em *half-duplex* somente é possível utilizar uma operação por vez no barramento, ou seja, as operações de envio ou recebimento de dados não podem ser realizadas no mesmo tempo. Já no modo *full-duplex*, é possível enviar e receber dados ao mesmo tempo, porém a utilização do modo *half-duplex* predomina em quase todas as aplicações industriais por conta do baixo custo de implantação e a ótima velocidade que o padrão já proporciona.

#### <span id="page-26-1"></span>2.6.3 Potocolo *Modbus*

Segundo [Instuments](#page-56-12) [\(2021\)](#page-56-12), o *Modbus* é um protocolo de requisição-resposta que utiliza um relacionamento mestre-escravo. Em um relacionamento mestre-escravo, a comunicação sempre ocorre em pares — um dispositivo deve iniciar a requisição e então aguardar por uma resposta — e o dispositivo iniciador (o mestre) é responsável por iniciar cada interação. Tipicamente, o mestre é uma [Interface Homem-Máquina \(IHM\)](#page-9-13) ou sistema [SCADA](#page-9-0) e o escravo é um sensor, [CLP](#page-9-1) ou [Controlador Programável para Automação \(CPA\).](#page-9-14) O conteúdo dessas requisições e respostas e as camadas de rede pelas quais essas mensagens são enviadas são definidos pelas diferentes camadas do protocolo.

Figura 11 – Relacionamento de rede tipo mestre-escravo

<span id="page-27-0"></span>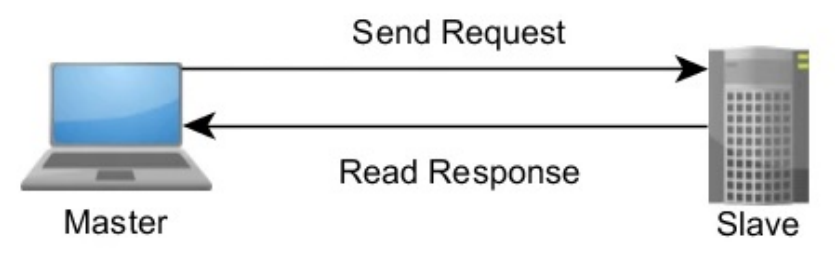

Fonte: [\(INSTUMENTS,](#page-56-12) [2021\)](#page-56-12)

### <span id="page-27-1"></span>2.7 Fábrica de ração

É importante salientar que não existe um padrão de processos a ser seguido pelas fábricas, variando de acordo com os tipos de ração a ser produzida, a topologia da fábrica, dentre outros. Ao longo do texto, demonstram-se os aspectos de forma genérica, como exemplificação, e também aspectos mais específicos, que foram definidos de forma necessária para se ter uma base para a execução do projeto de sistema supervisório.

Para esse projeto, foi considerada uma fábrica que conta com seis silos de armazenamento de matérias-primas e suas devidas balanças, um misturador com sua devida balança, um motor soprador, dois silos de armazenamento de ração já prontas, com suas devidas balanças. Já a topologia dos processos pode ser vista na [Figura 12,](#page-28-0) a seguir.

<span id="page-28-0"></span>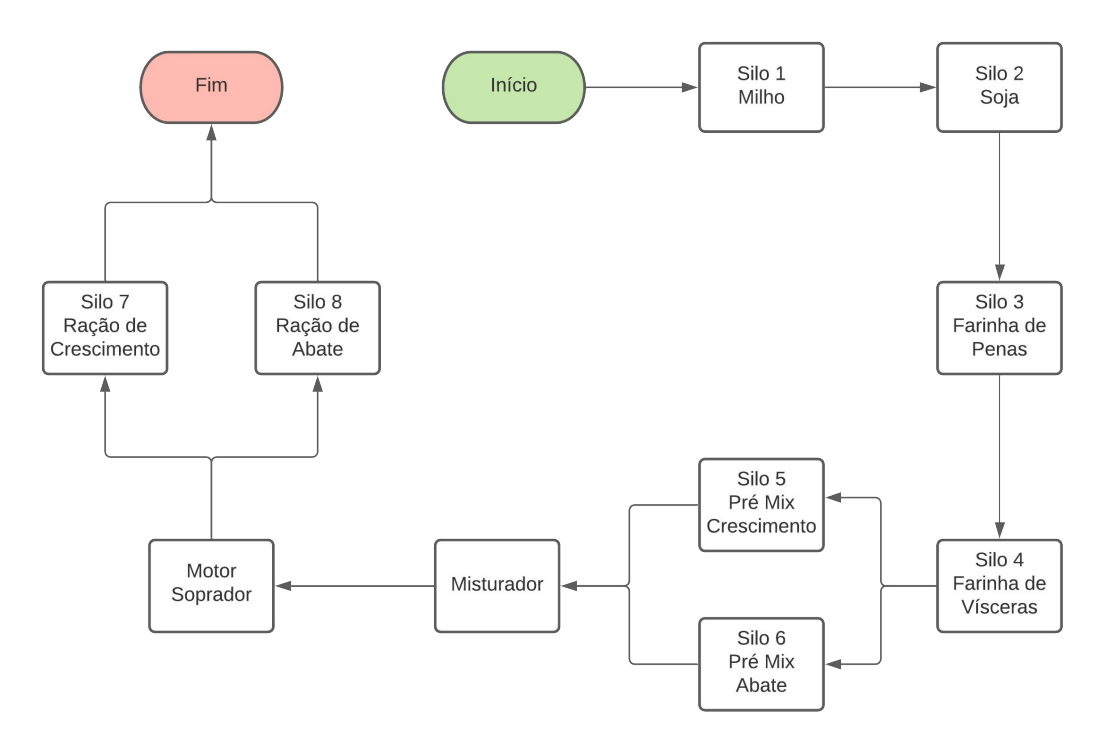

Figura 12 – Fluxograma dos processos - Produção de Ração

#### Fonte: Autoria Própria

Nos processos de fabricação de rações é preciso ter conhecimento dos fluxogramas, das operações e dos procedimentos que caracterizam a qualidade do produto acabado. No processamento da ração, as etapas de moagem, dosagem, mistura e peletização são os principais fatores críticos de produção. [\(KLEIN,](#page-56-13) [1996\)](#page-56-13)

Na [Figura 13](#page-29-0) é apresentado um fluxograma genérico com as principais operações de uma fabricação de ração, as quais foram seguidas para a construção de todo o projeto. As operações iniciam na recepção da matéria-prima destinadas à moagem dos grãos de cereais, como o milho, por exemplo. Segundo [Toledo](#page-57-7) *et al.* [\(2001\)](#page-57-7), após a moagem o farelo resultante pode apresentar grande variação no tamanho e na uniformidade das partículas, o que possibilita comportamentos alimentares distintos por parte das aves.

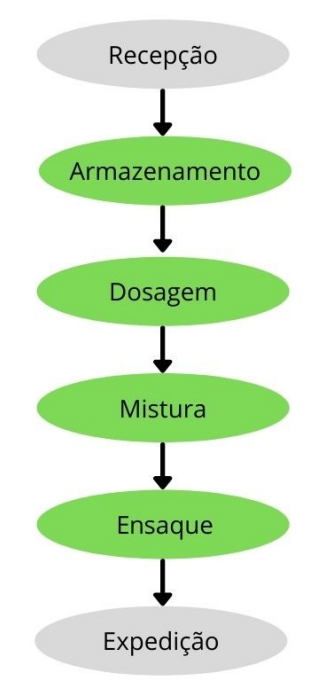

<span id="page-29-0"></span>Figura 13 – Fluxograma de operações - Fabricação de Ração

Fonte: Autoria Própria (2021)

Neste projeto, foi considerado um sistema de pré-moagem, que para [Lara](#page-57-8) [\(2010\)](#page-57-8), tem como vantagem o moinho ser independente da linha da mistura, e consequentemente a capacidade de moagem poder ser utilizada completamente. Com isso, o tamanho de partículas dos produtos individuais podem ser mudados, alterando as peneiras do moinho. Sendo assim, o processo de moagem não está contido no controle do sistema supervisório.

Após o processo de moagem, essa matéria-prima já trabalhada é encaminhada ao seu respectivo silo de armazenagem. Ao todo, seis silos são responsáveis pelo armazenamento das matérias-primas, sendo um de milho, um de soja, um de farinha de penas, um de farinha de vísceras, um de premix para crescimento e um de premix para abate. Onde o premix, trata-se de uma suplementação utilizada para melhor nutrição e saúde da ave. Garantindo, assim, um melhor desempenho animal. [\(VACCINAR,](#page-57-9) [2021\)](#page-57-9)

Em seguida, a dosagem é feita por balanças, onde as válvulas de cada silo liberam a dosagem correta de cada ingrediente no misturador, onde tudo é feito de forma sequencial. Para [SILVA](#page-57-10) [\(1998\)](#page-57-10), a dosagem, por se tratar de uma atividade repetitiva e monótona, induz ao erro humano, necessitando ser automatizada sempre que possível. Caso contrário, deve-se investir em treinamento dos operadores e em controles. No processo de mistura, é essencial que os ingredientes que vão constituir o alimento sejam corretamente pesados e que, depois de misturados, tornem-se um produto homogêneo. Para [Biagi](#page-56-14) [\(1990\)](#page-56-14), a peletização da ração é

uma das formas de reduzir a deterioração e as perdas, além de garantir o consumo, aumentar a eficiência e as características de manuseio das rações. Já para [Nilipour](#page-57-11) [\(1993\)](#page-57-11), essa prática pode ter desvantagens como maior custo de produção e comprometimento da disponibilidade de algumas vitaminas, antibióticos e enzimas adicionadas à ração.

Após o tempo de mistura, a ração é conduzida aos silos de armazenamento correspondentes através do motor soprador. A ração armazenada nesses silos está pronta para o ensaque e, posterior, expedição.

Em verde, demonstrado na [Figura 13,](#page-29-0) estão sinalizadas as operações representadas no sistema supervisório, o qual inicia no armazenamento, passa por dosagem, mistura e é finalizado no ensaque. Todas essas operações, são aquelas as quais podem ser controladas a distância. Já a expedição, é sinalizada no supervisório por meio do caminhão, porém, sendo meramente ilustrativa, não podendo ser controlada.

## <span id="page-31-1"></span>3 MATERIAIS E MÉTODOS

Neste capítulo, aborda-se a metodologia utilizada neste projeto, detalhando os métodos propostos para realizacãoo do sistema supervisório, bem como as técnicas usadas.

#### <span id="page-31-2"></span>3.1 Estrutura

<span id="page-31-0"></span>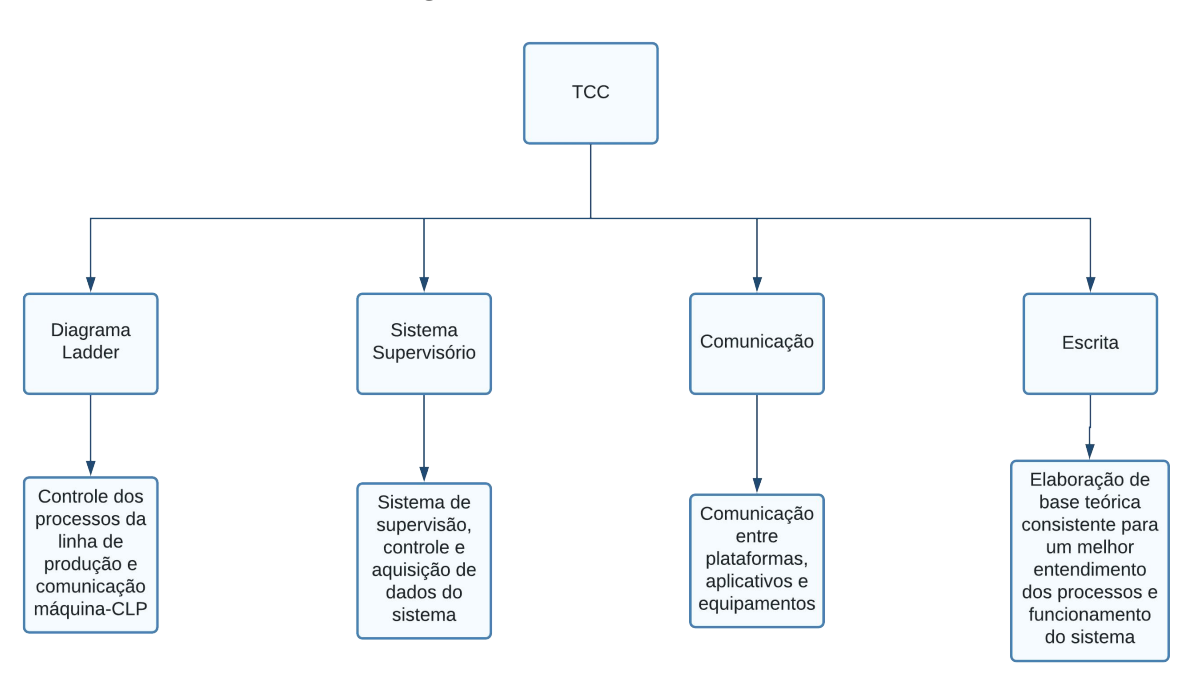

Figura 14 – Estrutura do Trabalho

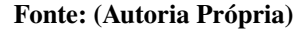

Através da [Figura 14](#page-31-0) é possível acompanhar as principais atividades desenvolvidas nesse trabalho. Onde, basicamente, existem quatro tópicos principais a serem abordados. O diagrama *ladder* é quem controla os processos na linha de produção e é o responsável pela comunicação entre as máquinas e o controlador lógico programável. Já o sistema supervisório, além de poder atuar na linha de produção, é ele o responsável pela supervisão e aquisição de dados do sistema, possuindo uma interface gráfica mais interátiva e de fácil entendimento do que está acontecendo na linha de produção. Já a comunicação é feita através de *driver*, que comunica a plataforma do diagrama *ladder* e a plataforma do sistema supervisório de forma simultânea e contínua, possibilitando a atuação e interação entre elas. E por fim, a parte escrita é onde se encontra o referencial teórico, materiais e métodos utilizados no projeto, para um melhor

embasamento e entendimento de todo o sistema demonstrado na apresentação.

Para este trabalho, foram utilizados dois softwares. Um para a elaboração do diagrama ladder, responsável pelo controle da planta e a comunicação com o CLP e outro responsável pela parte visual e gráfica do projeto, onde é demonstrada e controlada a planta do projeto em tempo real. Além disso, a comunicação entre o programa de controle e o de inspeção.

#### <span id="page-32-1"></span>3.2 Controle

Para o projeto de controle da planta, foi utilizada a linguagem *ladder* para comunicação do CLP com o supervisório. Esse projeto foi elaborado no CODESYS™, um ambiente de desenvolvimento para controladores lógico programáveis. Nele, foi desenvolvido toda a parte de lógica computacional necessária para a comunicação do CLP com a planta industrial. E posteriormente, a comunicação com o *software* de supervisão.

<span id="page-32-0"></span>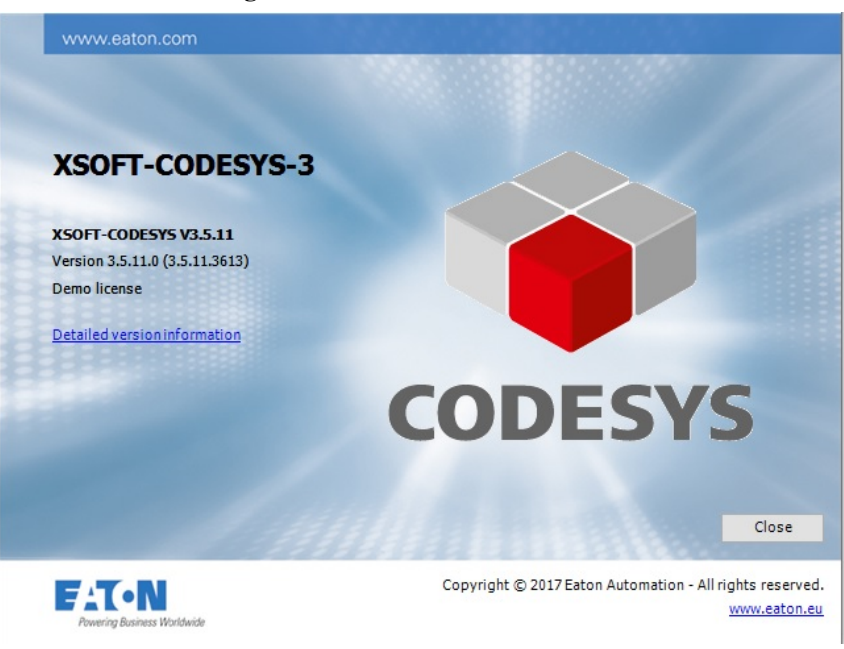

Figura 15 – Versão do CODESYS™

Fonte: [\(CODESYS,](#page-56-4) [2021\)](#page-56-4)

Para obter esta ferramenta, é necessário criar um login no próprio site do CODESYS, onde são disponibilizadas diversas versões do *software*. Para o correto funcionamento, utilizou-se a versão "XSOFT-CODESYS V3.5.11"que possui a comunicação com outros aplicativos liberada para a versão demo, a qual foi utilizada na elaboração do projeto acadêmico. A versão demo, trata-se de uma versão para demonstração do produto, já que ele é comercializado pela empresa, não devendo ser utilizado para fins lucrativos.

Para este projeto foram especificadas algumas condições de execução e proteção. São elas:

- Seleção de tipo de receita a ser produzida;
- Seleção de modo de operação manual ou automático para abertura dos silos;
- Opção de produção em série;
- Nível de segurança mínimo e máximo dos silos;
- Parada de linha de produção para nível mínimo dos silos de matéria-prima;
- Sinalização visual de operação do sistema;
- Botoeira de emergência assegurando parada total e imediata do sistema.

## <span id="page-33-0"></span>3.3 Supervisão

Já o projeto de supervisão, foi elaborado no *software* ELIPSE E3™, fornecendo suporte para a elaboração de uma interface gráfica. Nele são supervisionadas as variáveis do processo em tempo real. Além da supervisão, é possível o controle das variáveis de forma remota, ou seja, sem que o operador esteja atuando diretamente no painel de controle. Esse *software* também foi utilizado em modo Demo.

## <span id="page-33-1"></span>3.4 Comunicação

A comunicação entre o CODESYS™ e o ELIPSE E3™ foi feita por protocolo OPC DA, o qual nos permite uma comunicação simples e eficaz, conectando diretamente os *softwares*, além da análise das variáveis em tempo real.

## <span id="page-33-2"></span>3.5 Banco de Dados

Com a finalidade de gerenciamento e controle de dados, para que o sistema venha agregar e auxiliar futuras tomadas de decisões, foi feita a implementação de um banco de dados através do *Access* da Microsoft™. Isso possibilita o gestor visualizar avisos ou falhas que venham a ocorrer durante o processo, podendo armazenar dados como o tipo de falha, o horário do ocorrido, o servidor logado durante o aviso, dentre outros.

### <span id="page-34-0"></span>3.6 Material em Estudo

Para este projeto, o material em estudo refere-se ao conteúdo de Controladores Lógicos Programáveis (CLP) onde utilizou-se toda a base já estudada na disciplina. Além disso, foi necessário a utilização de linguagem técnica específica para a comunicação do CLP permitindo-o atuar de forma correta e sem erros durante o processo.

Contribuindo para um melhor entendimento, de maneira indireta, o conteúdo de Redes Industriais foi de relevante importância, pois assim foi melhor compreendido como ocorre a comunicação entre as plataformas.

Por fim, o conteúdo de automação, que auxiliou na elaboração do sistema supervisório e no entendimento do processo para que o projeto fosse feito da forma mais efetiva.

## <span id="page-35-1"></span>4 RESULTADOS E DISCUSSÕES

## <span id="page-35-2"></span><span id="page-35-0"></span>4.1 Diagrama Ladder - CODESYS™

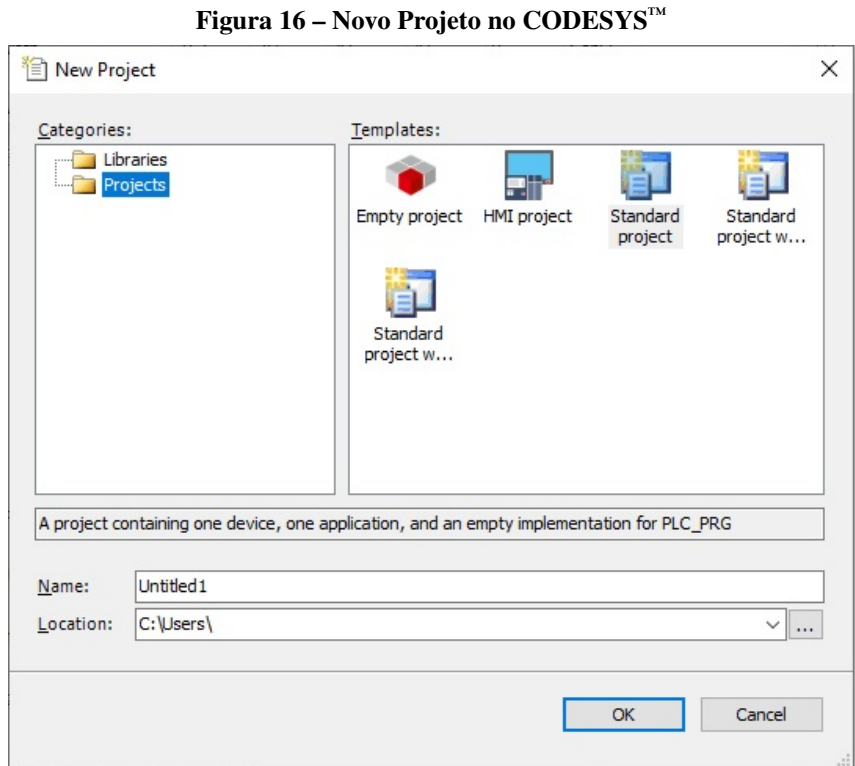

Fonte: Autoria Própria

Finalizada a instalação do *software*, criou-se um novo projeto (*New Project*), através do menu "*File*". Feito isso, denominou-se o *template* "*Standard project*"e posteriormente um nome ao projeto, em "*Name*", e uma pasta para que fossem salvos os arquivos do projeto, em "*Location*".

<span id="page-36-0"></span>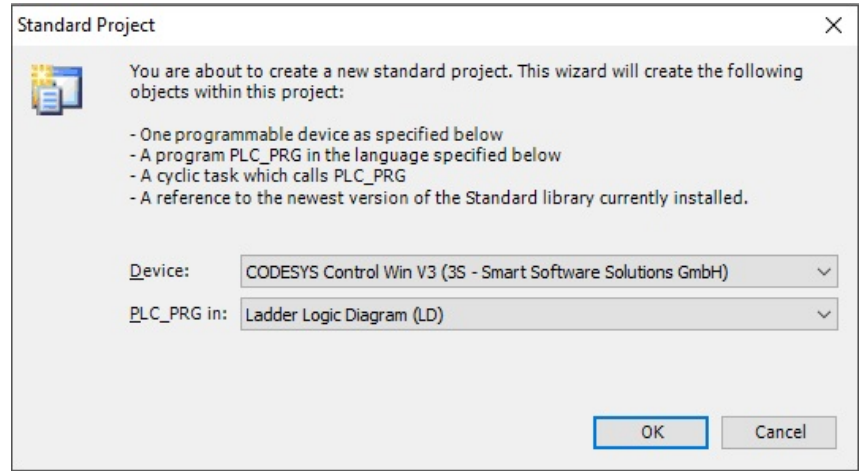

Figura 17 – Configuração de Projeto no CODESYS™ - *Standard Project*

Fonte: Autoria Própria

Na janela seguinte, foi feita a configuração do dispositivo, o qual foi escolhido "*CO-DESYS Control Win V3 (3S - Smart Software Solutions GmbH)*", e a seleção da lógica de programação para o CLP, que no caso deste projeto foi "*Ladder Logic Diagram (LD)*", conforme a [Figura 17.](#page-36-0) Após a criação e configuração do projeto, é necessário abrir a aplicação "PLC \_PRG(PRG)"para que apareça a Área de Trabalho do projeto. Como base para o projeto, foi

utilizado o processo descrito na [seção 2.7,](#page-27-1) que descreve o funcionamento de uma linha de produção em uma fábrica de ração.

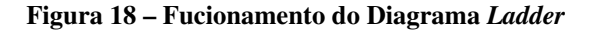

<span id="page-37-0"></span>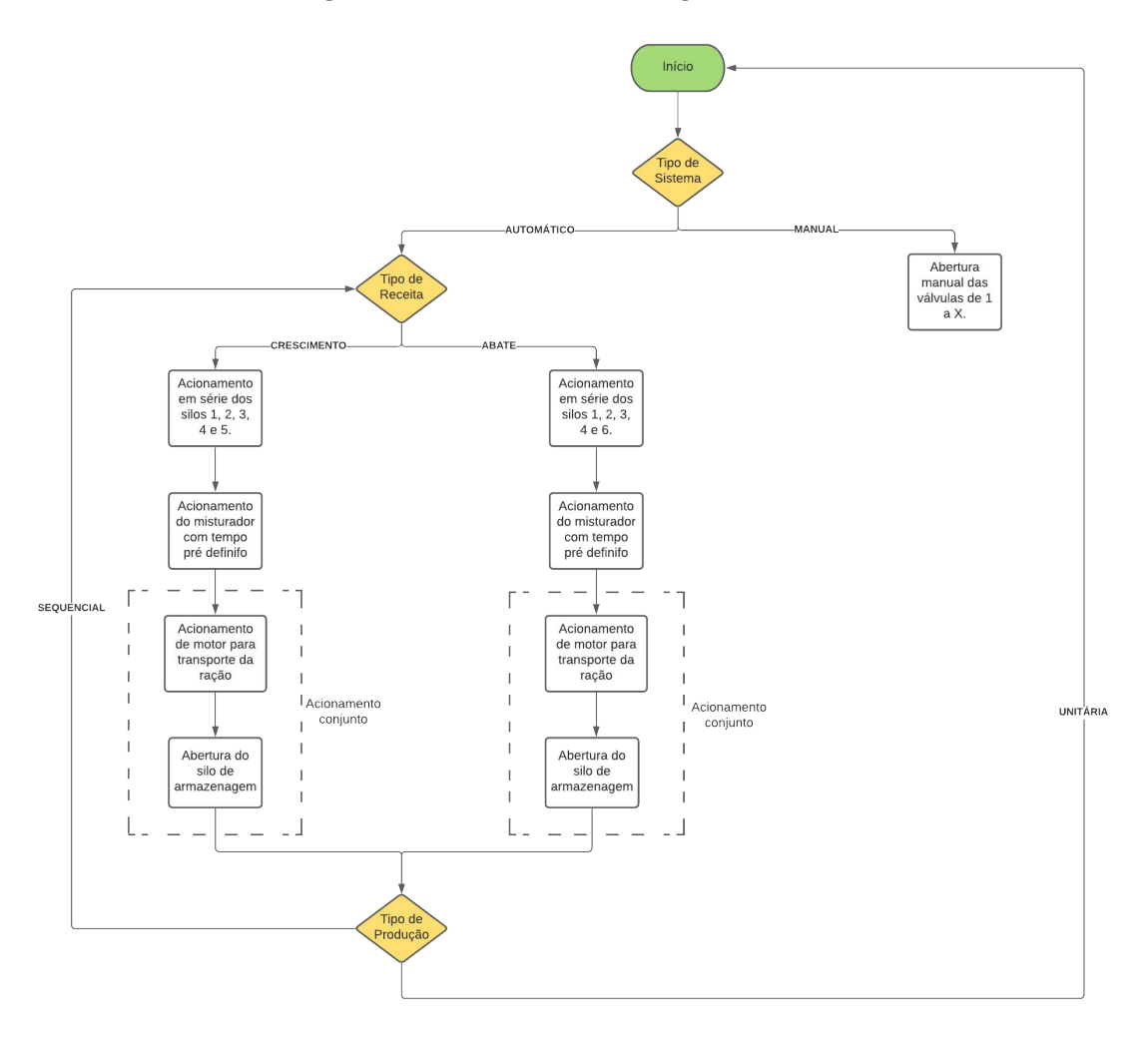

Fonte: (Autoria Própria)

Para um melhor entendimento de como foi executado o projeto, foi elaborado um fluxograma especificando cada etapa dos processos. A [Figura 18](#page-37-0) demonstra como foi baseada a lógica e o desenvolvimento do diagrama para esse projeto. A seguir, é possível visualização do diagrama *ladder* por completo, elaborado em onze *rungs*, como são chamadas as linhas do diagrama. Cada *rung* possui uma função específica no diagrama, as quais serão especificadas *rung by rung*, ou linha por linha.

<span id="page-38-0"></span>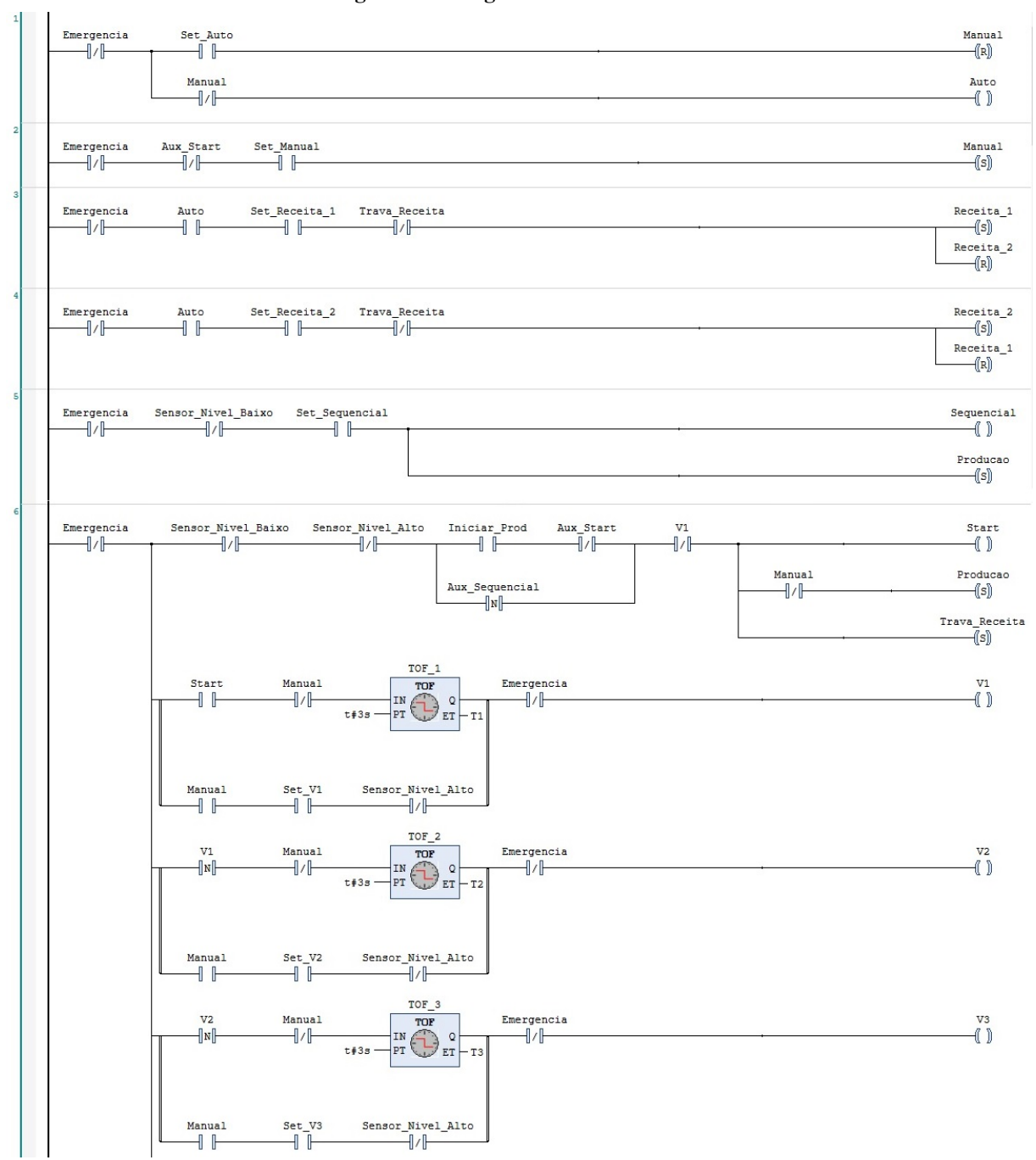

Figura 19 – Diagrama *Ladder* - Parte I

<span id="page-39-0"></span>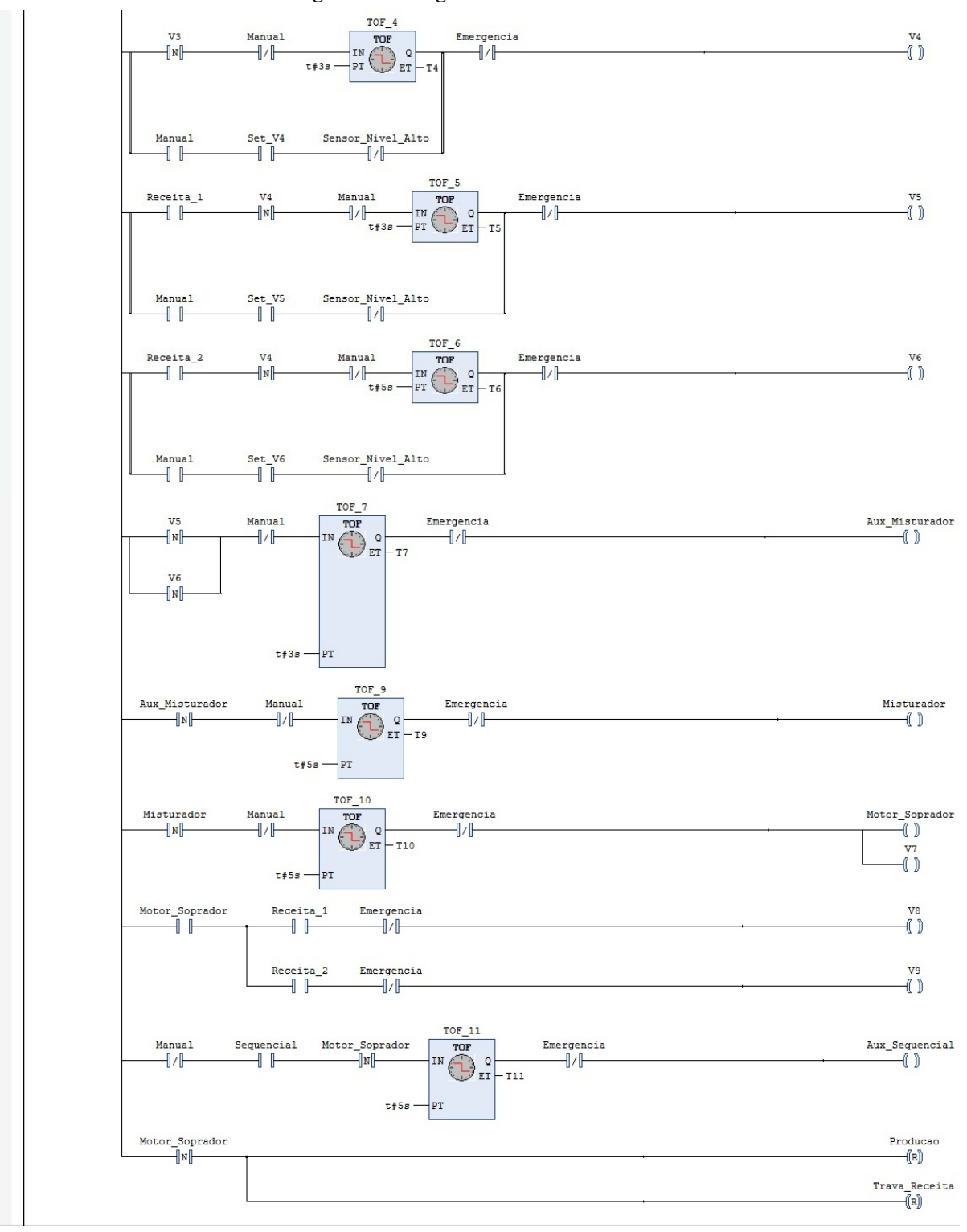

Figura 20 – Diagrama *Ladder* - Parte II

<span id="page-40-0"></span>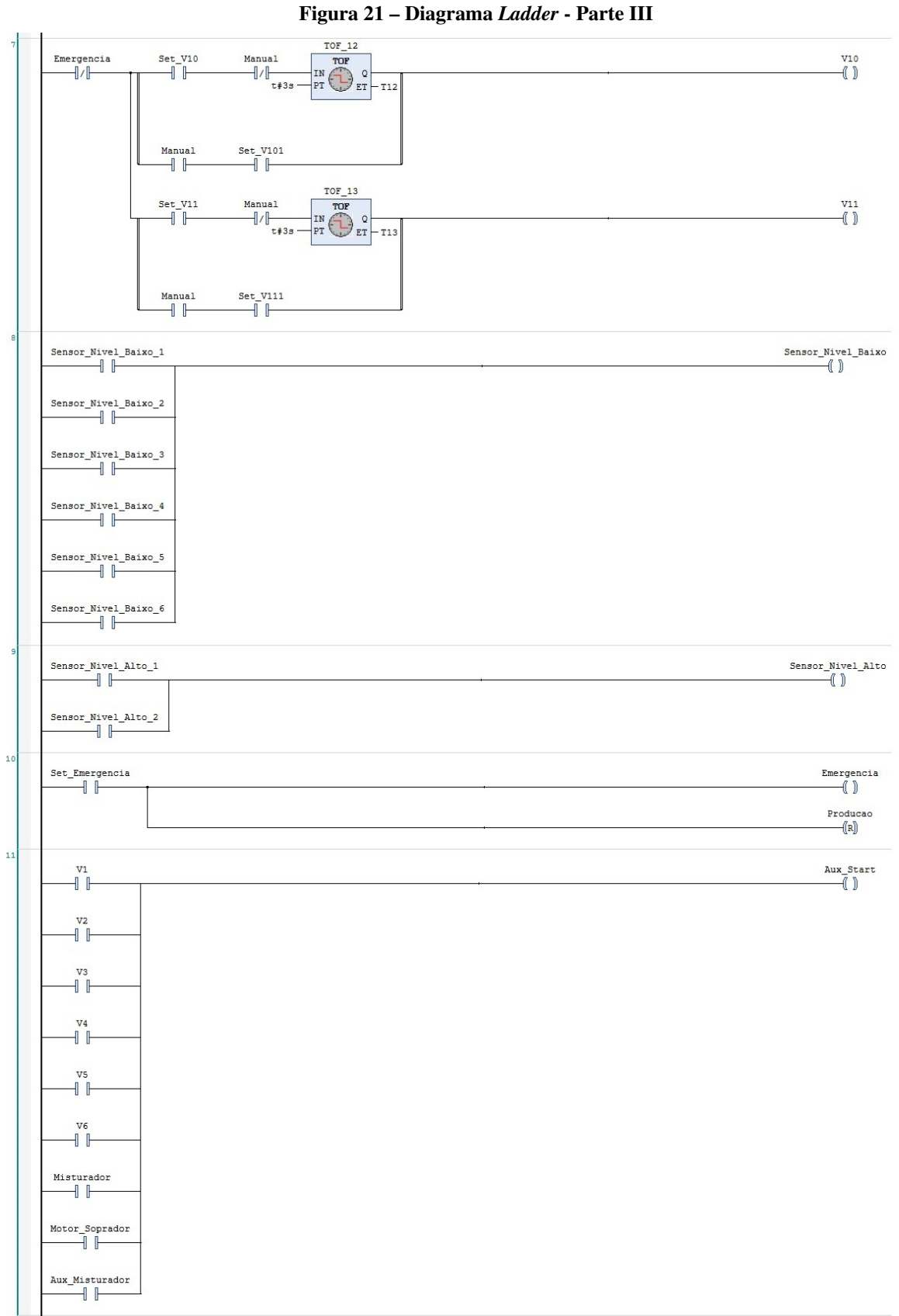

Sendo assim, o diagrama é iniciado nas linhas um e dois pela seleção do tipo de sistema, automático ou manual, como mostra a [Figura 22](#page-41-0) a seguir.

<span id="page-41-0"></span>

| Set_Auto<br>Emergencia<br>Manual      | Manual<br>(R)<br>Auto |
|---------------------------------------|-----------------------|
| Set_Manual<br>Aux_Start<br>Emergencia | Manual<br>-((s))      |

Figura 22 – Seleção do Tipo de Sistema - Automático / Manual

#### Fonte: (Autoria Própria)

A linha um é iniciada por um intertravamento do botão de emergência, o qual necessita que o processamento seja interrompido em qualquer estágio de leitura do diagrama. Por esse motivo foi alocado, preferencialmente, no início das linhas de comando. O programa é pré-selecionado para modo automático, que é a maneira que o mesmo é iniciado, justificando a bobina (Auto) estar conectada de forma direta, tendo apenas o intertravamento da seleção manual (Manual). Caso o operador mude para modo manual e queira retornar ao modo automático novamente, foi adicionado um botão (*Set* \_*Auto*) que reseta o sistema para seleção inicial, automático. Já a linha dois, é iniciada por dois intertravamentos. O primeiro referente à emergência, o qual já foi comentado anteriormente, e um segundo referente à operação do sistema (Aux \_*Start*), que está relacionado a uma bobina auxiliar que é ativada quando o sistema está em funcionamento, impedindo que a seleção do modo manual interrompa um processo em andamento. Em seguida, a seleção manual é feita por um botão NA que aciona a bobina-set denominada "Manual".

<span id="page-41-1"></span>

| $\mathbf{3}$ | Emergencia<br>Auto<br>Set_Receita_1 | Trava_Receita | Receita <sub>1</sub><br>-(s)<br>Receita 2<br>-(R) |
|--------------|-------------------------------------|---------------|---------------------------------------------------|
| 41           | Auto<br>Set_Receita_2<br>Emergencia | Trava Receita | Receita_2<br>{(s)<br>Receita_1<br>٦URJ)           |

Figura 23 – Seleção do Tipo de Receita - Crescimento / Abate

#### Fonte: (Autoria Própria)

Em seguida, as linhas três e quatro são responsáveis pela seleção do tipo de receita, crescimento ou abate, as quais estão referidas no diagrama como "Receita 1"e "Receita 2", respectivamente. As duas linhas são iniciadas por um contato NA (Auto) referente à bobina de seleção de sistema automático, o que quer dizer que essa etapa só ocorrerá mediante à pré-seleção do sistema no modo Automático. Caso contrário, seu funcionamento será impedido. A linha três é responsável pela seleção da receita de crescimento (Set \_Receita \_1) e a linha quatro pela

seleção da receita de abate (Set \_Receita \_2), ambas acionadas por bobinas-*set* e sendo operadas de maneira alternada. Para que não haja a possibilidade de serem selecionadas duas receitas ao mesmo tempo, o intertravamento foi feito diretamente pelas bobinas de *set* e *reset*, de modo que ao ser selecionada uma receita, a outra seja automaticamente desativada pelo *reset*. Para finalizar, há um intertravamento (Trava \_Receita) que serve para bloquear a mudança da seleção da receita durante o processamento, conforme mostra a [Figura 23.](#page-41-1)

## <span id="page-42-0"></span>⊣Й⊩  $\frac{Producao}{s}$

#### Figura 24 – Seleção do Tipo de Produção - Sequencial / Unitária

#### Fonte: (Autoria Própria)

Assim como demonstrado na [Figura 24,](#page-42-0) a linha cinco, basicamente, aciona o modo de produção sequencial, ou seja, assim que um processo é finalizado, outro já inicia-se de forma automática. Para que a indústria não corra riscos de iniciar um processo com falta de matéria prima, foi inserido um intertravamento (Sensor \_Nível \_Baixo) que ao acionamento de algum sensor de nível baixo de qualquer silo referente a matéria-prima, o modo sequencial é instantaneamente desligado. Não permitindo que o sistema opere com falta de matéria-prima. Já a bobina "Producao", serve para o acionamento de uma sinalização, indicando que a linha está em operação.

Conforme a [Figura 25,](#page-43-0) na linha 6 encontra-se a parte principal do sistema, responsável pelo acionamento em cascata dos silos de matérias-primas, temporização do misturador e transporte até os silos de armazenamento. Trata-se do funcionamento da linha de produção. Conforme mostra a [Figura 25,](#page-43-0) a primeira etapa é responsável pela iniciação da produção (Iniciar \_Produção), a qual aciona a bobina de sinalização (Produção), a bobina auxiliar para bloqueio de seleção de receitas (Trava \_Receitas) e a bobina auxiliar para dar início a produção (*Start*). Essa etapa de início de produção conta com intertravamentos referente aos sensores de nível baixo de cada silo de matéria-prima (Sensor \_Nível \_Baixo), garantindo a quantia mínima necessária exigida para aquele processo, e referente aos sensores de nível máximo dos dois silos de armazenamento do produto final (Sensor \_Nível \_Alto), impedindo que haja produção maior que a capacidade de armazenamento. Além disso, há o selo de acionamento sequencial (Aux \_Sequencial), o que garante o início de um novo ciclo, caso pré-selecionado.

Em seguida, na linha 6.1, encontra-se o diagrama de abertura e/ou fechamento da

<span id="page-43-0"></span>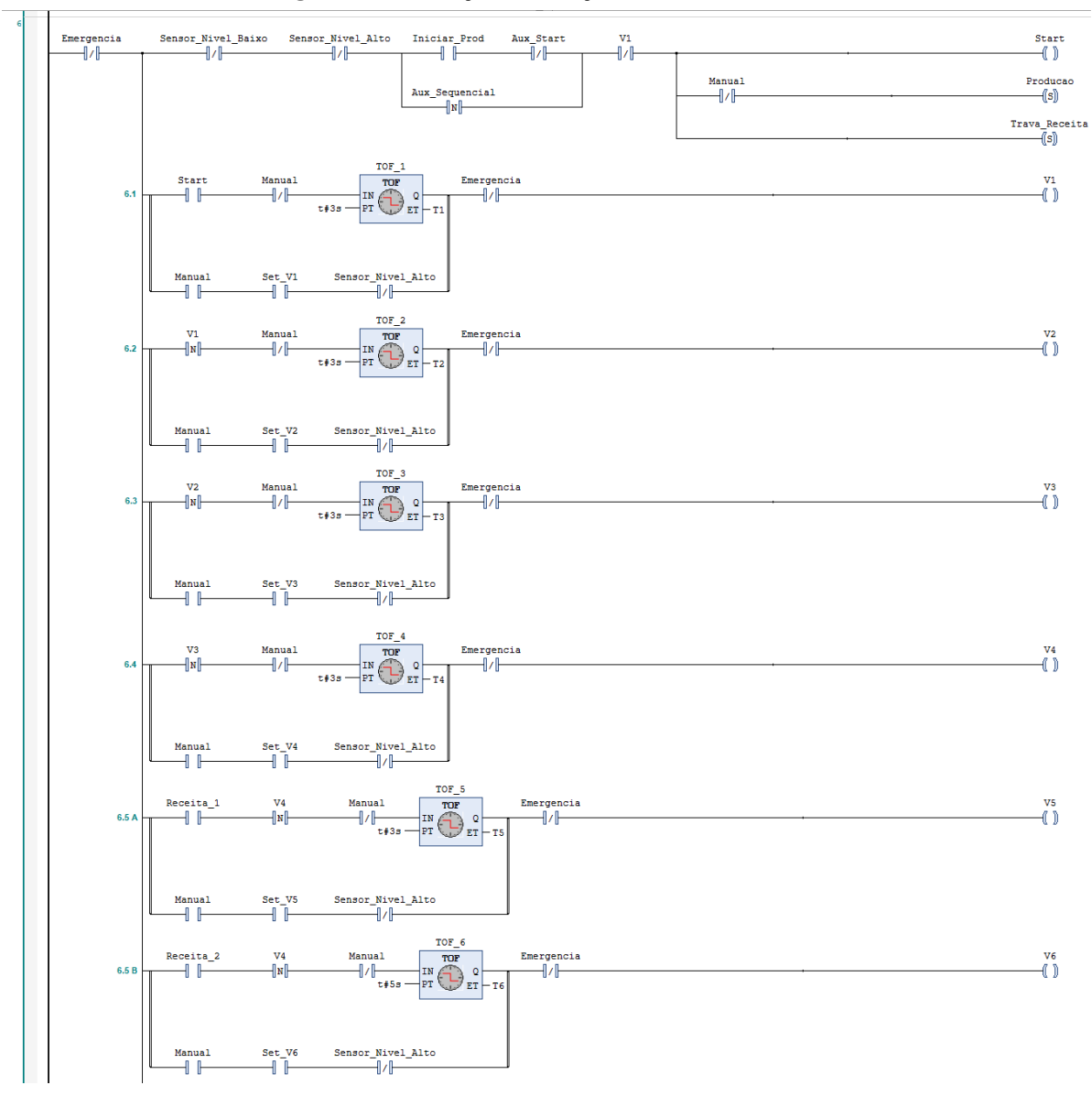

Figura 25 – Produção - Execução em Cascata (Parte 1)

Fonte: (Autoria Própria)

válvula do silo um (V1), de milho, os quais podem operar de duas maneiras distintas, manual ou automática, conforme pré-selecionado anteriormente. Se automático, após pressionar o botão para iniciar produção (Iniciar \_Prod) é acionado o temporizador (TOF \_1) *turn off delay*. Uma vez acionado, a saída desse temporizador permanece verdadeira, ou energizada, fazendo com que seja acionada/aberta a válvula (V1) do primeiro silo enquanto conta o tempo pré-configurado. Decorrido esse tempo de *delay*, a saída do temporizador torna-se falsa, ou desenergizada, fechando a válvula "V1". Se manual, a operação dos temporizadores é anulada, passando a vigorar a abertura e fechamento individual das válvulas de cada silo. Sendo assim, basta pressionar o botão de abertura da válvula "V1"para que seja aberto ou fechado o silo, diretamente

pelo operador. Esse tipo de operação pode ser necessária em caso de manutenção ou por alguma outra eventual situação que necessite o esvaziamento de algum silo em específico. Ainda na linha 6.1, ocorre uma redundância de segurança necessária, para garantir que o temporizador não mantenha nenhuma parte do sistema energizada após o acionamento da botoeira de emergência.

As linhas seguintes, até o silo de referência quatro, funcionam basicamente da mesma maneira como descrito anteriormente, com exceção do contato que aciona cada linha do diagrama e das referências para cada silo correspondente. Onde, na linha 6.2 o contato NA que aciona o temporizador (TOF \_2) é o de borda negativa referente à válvula do silo anterior (V1). Já a saída da linha 6.2, é a bobina da válvula do silo de soja (V2) e o contato de abertura manual desse silo é o "Set \_V2". O mesmo vale para as linhas 6.3 e 6.4, que são acionados por contatos NA de borda negativa referenciados pelas bobinas "V2"e "V3", além de estarem relacionados às bobinas da válvula de saída dos silos de farinha de penas (V3) e farinha de vísceras (V4), respectivamente.

Após a inserção de todos os elementos básicos das duas receitas, do silo um ao quatro, o sistema verifica qual é a receita pré-selecionada para, a partir daí, inserir o pré-mix correto à mistura inicial. Caso selecionada a receita de crescimento o sistema aciona a linha 6.5A, fazendo o intertravamento da linha 6.5B. Caso contrário, selecionada a receita de abate e o sistema executa o intertravamento da linha 6.5A, acionando a linha 6.5B. Logo, a linha 6.5A refere-se ao silo cinco, de pré-mix para crescimento (válvula V5), e a linha 6.5B refere-se ao silo seis, de pré-mix para crescimento (válvula V6), conforme visto na [Figura 25.](#page-43-0)

Conforme a [Figura 26,](#page-45-0) na linha 6.6 é acionado o temporizador "TOF \_7"para assegurar que a matéria-prima chegue ao misturador, sendo utilizada uma bobinha auxiliar para indicar ao misturar que pode começar o processo, na linha seguinte. Então, na linha 6.7, o temporizador "TOF \_9"é acionado, sendo responsável pelo tempo de operação do misturador (Misturador).

Ao término do tempo de mistura, é acionada a válvula de saída do misturador (V7), na linha 6.7, e paralelamente é acionado o motor-soprador, responsável pelo encaminhamento da ração até o respectivo silo de armazenagem. Já a linha 6.9, é responsável pela abertura das válvulas de encaminhamento aos respectivos silos de armazenagem. São acionadas pelo contato da bobina do motor-soprador (Motor \_Soprador) e selecionadas através da pré-seleção da receita visto anteriormente.

Após do término de todo o processo, o sistema faz a verificação final do tipo de produção. Caso esteja em modo de produção sequencial, o temporizador "TOF \_11"é responsável por

<span id="page-45-0"></span>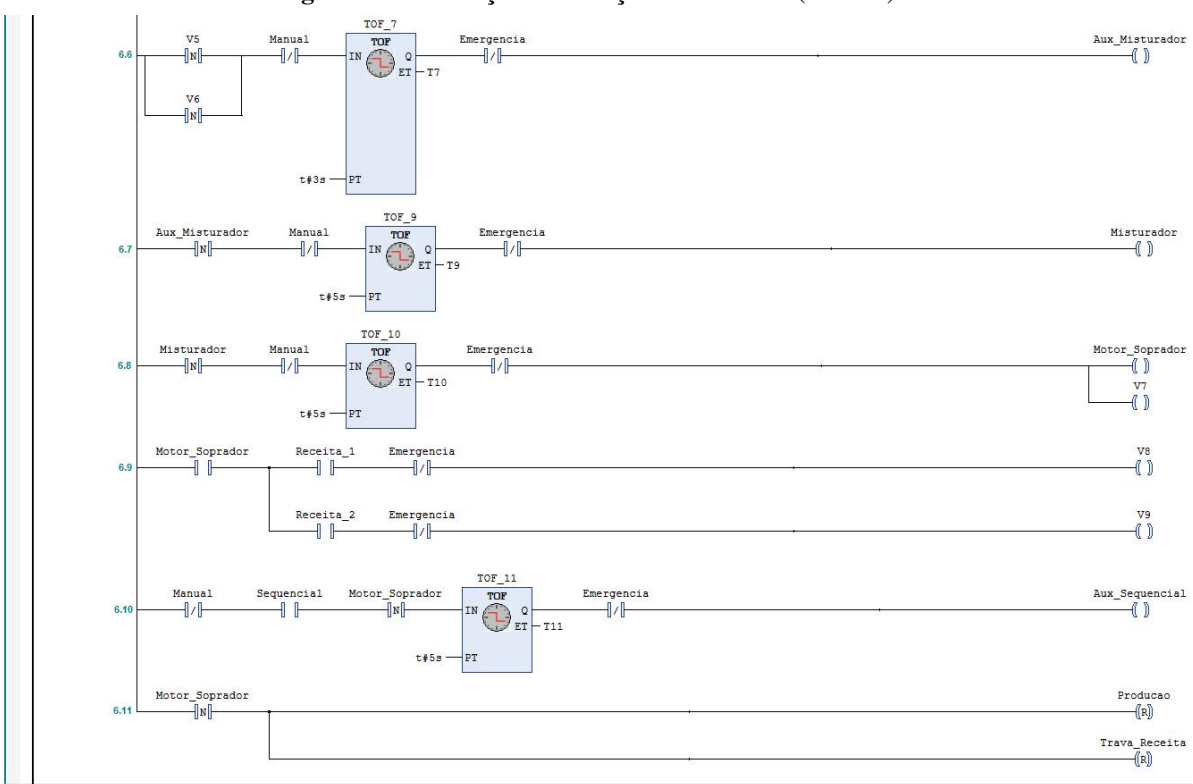

Figura 26 – Produção - Execução em Cascata (Parte 2)

Fonte: (Autoria Própria)

manter ligada a sinalização indicando que a linha ainda está em produção e por acionar um tempo de *delay* até o início da próxima receita. Esse tempo também serve para que o operador consiga mudar o tipo de receita que está sendo produzida, já que é impossibilitado de fazer isso durante o processo. Caso contrário, em modo de produção unitária, o processo é encerrado e fica em modo de espera até a próxima ordem do operador, como mostra a [Figura 26](#page-45-0) nas linhas 6.10 e 6.11.

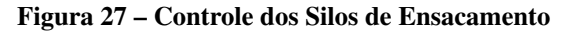

<span id="page-45-1"></span>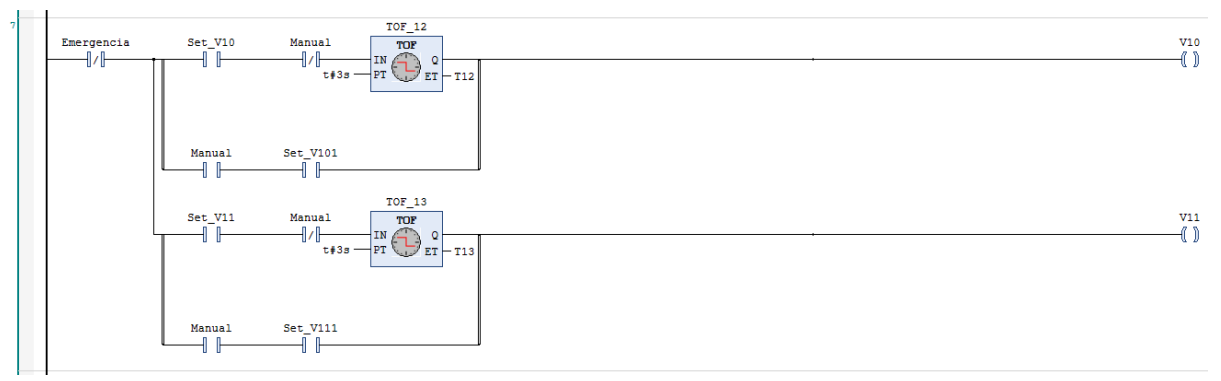

Fonte: (Autoria Própria)

Conforme a [Figura 27,](#page-45-1) a linha 7 é responsável pelo controle dos silos de armazenamento,

onde é feito o ensacamento da ração. O sistema pode operar de duas maneiras. De forma préprogramada, onde será liberado a quantia de um saco de ração através dos contatos "Set \_V10"e "Set \_V11", acionando as válvulas "V10"(silo de armazenamento para ração de crescimento) e "V11"(silo de armazenamento para ração de abate), respectivamente. Ou ainda de forma manual, cabendo ao operador decidir quando abrir e fechar as válvulas.

<span id="page-46-0"></span>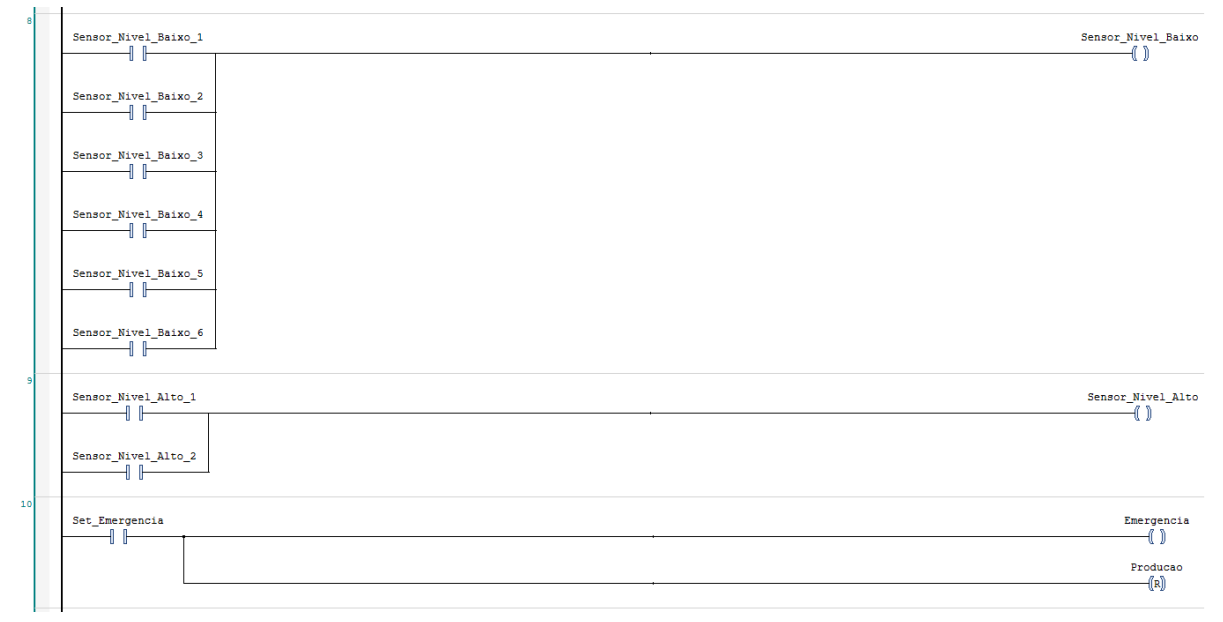

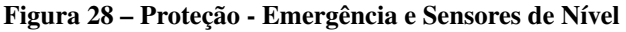

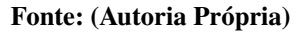

As linhas 8, 9 e 10, atuam na parte de segurança do diagrama, pois são responsáveis pelo intertravamento referente aos sensores de nível baixo dos silos de matéria-prima, aos sensores de nível alto dos silos de armazenamento e referente ao contato de emergência, respectivamente, como mostra a [Figura 28.](#page-46-0) A atuação dos sensores ainda pode ser sinalizada e utilizada de forma independente, porém, foram reduzidas a apenas uma saída para cada grupo devido a limitação de *tags* que podem ser utilizadas nos programas.

<span id="page-47-0"></span>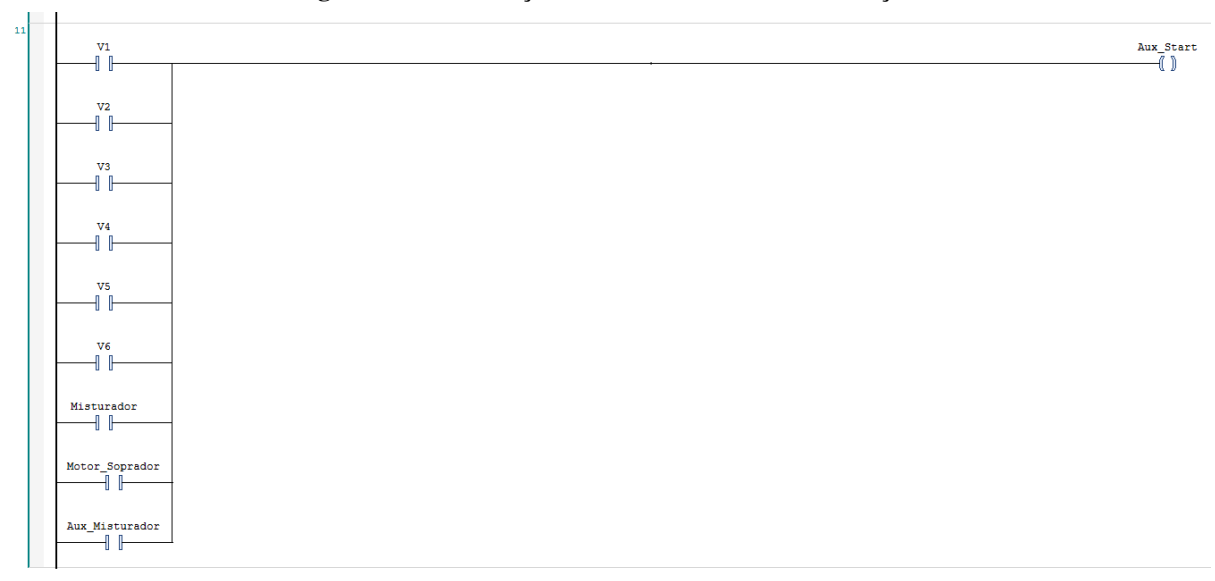

Figura 29 – Sinalização de Alerta - Linha em Produção

#### Fonte: (Autoria Própria)

Por fim, a [Figura 29](#page-47-0) demonstra a linha 11 do diagrama, responsável pela pela bobina de sinalização (Aux \_*Start*), alertando que há processo em andamento e que a linha de produção está operando. O diagrama *ladder* completo encontra-se disponível para visualização no [Apêndice B.](#page-61-0) Para este projeto, foram utilizadas 81 variáveis, demonstradas no [Apêndice A](#page-59-1) desse documento.

## <span id="page-47-1"></span>4.2 Sistema Supervisório - ELIPSE E3™

Como já mencionado, este *software* é responsável pela supervisão, controle e aquisição de dados do sistema. E foi elaborada para que o operador, ou gestor, consiga ter uma rápida visualização da linha de produção de forma simples e eficiente de forma remota. O supervisório conta com cinco telas, sendo elas de *login*, principal (planta), receitas, alarmes e de relatório.

<span id="page-48-0"></span>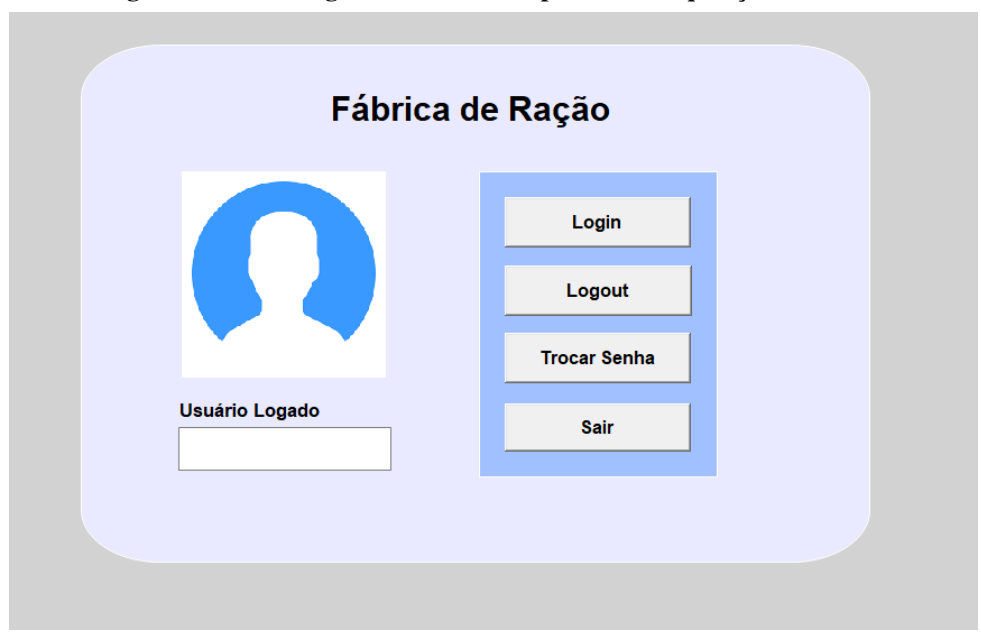

Figura 30 – Tela Login - Sistema de Supervisão e Aquisição de Dados

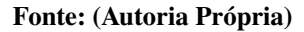

Ao iniciar o supervisório no E3 *Viewer*, a primeira tela que aparecerá será a tela *login*, onde só que é devidamente cadastrado e autorizado pela empresa poderá ter acesso ao supervisório. Cada colaborador cadastrado ainda poderá ser classificado em grupos de usuário de forma interna pelo sistema. Onde cada grupo de usuário pode ter acessos e permissões diferentes dentro do sistema supervisório, visando garantir a segurança de quem está na linha de produção e até mesmo a segurança de dados da empresa. Então, o programa mostrará se já há algum usuário logado no sistema e lhe dará as opções de *login*, para entrar no sistema supervisório com usuário e senha, *logout*, caso não seja a conta de quem irá utilizá-lo, trocar de senha e por último a opção de sair, além da foto do colaborador, caso cadastrado.

<span id="page-49-0"></span>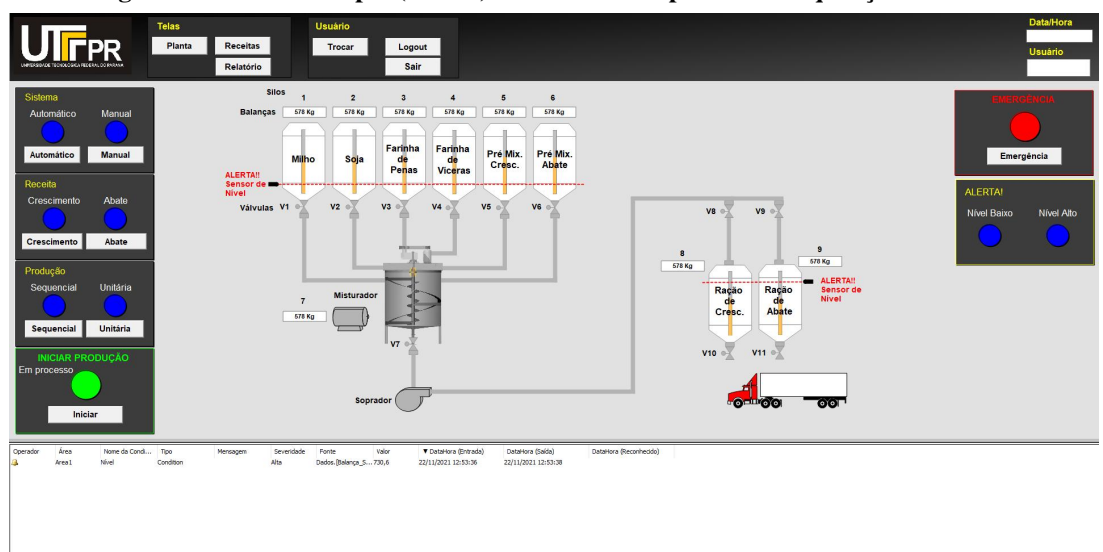

Figura 31 – Tela Principal (Planta) - Sistema de Supervisão e Aquisição de Dados

#### Fonte: (Autoria Própria)

Após executado o *login*, será aberto o quadro de utilização principal do operador. Nele há a divisão da tela principal, contendo o supervisório da linha de produção localizado na parte central, e a tela de alarmes, informando as ocorrências da linha localizada na parte inferior do quadro. Na parte superior da tela principal está localizado o menu de telas, onde o usuário poderá navegar para as telas de receitas e relatório (caso tenha acesso), o menu do usuário, caso necessite sair ou trocar de usuário, além dos informativos de data, hora e usuário logado. Localizado à esquerda da tela principal (planta), o quadro de comando está separado por grupos de acionamentos, assim como mostrado na [Figura 18](#page-37-0) na [seção 4.1,](#page-35-2) sendo necessário a pré-seleção antes do início da produção. Na extrema direita, encontram-se os quadros de alerta de sensores de nível e o botão de emergência, responsável pela parada total da produção.

Na parte central, encontra-se a representação da linha de produção em tempo real. Nela, são demonstradas as etapas mais importantes da linha de produção, que de alguma forma necessitam de controle ou supervisão. Os processos que ocorrem na linha de produção podem ser controlados e monitorados através desse sistema quanto no próprio quadro de comando na linha de produção. Além disso, alguns eventos que podem causar a parada da linha de produção podem ser cadastrados no sistema, para ser registrado caso venha a ocorrer, como é o caso dos sensores de nível ou o acionamento do botão de emergência. Esses eventos pré-cadastrados geram um alerta na tela de alarmes e são registrados no banco de dados a fim de gerar um histórico de eventos para uma futura manutenção. Esses dados de alertas são armazenados em um arquivo de banco de dados *Access*, podendo ser impresso em formato de relatório caso necessário. Devido

a limitação do número de *tags* que podem ser utilizadas no modo demo do programa, não foi possível a inserção de todo o controle automático e manual do sistema, sendo inserido apenas o modo de sistema automático. Porém, se acionado diretamente pelo quadro de comando da linha de produção, representado pelo diagrama *ladder*, este supervisório, ainda sim, mostrará todos os eventos que estão ocorrendo na linha de produção.

<span id="page-50-0"></span>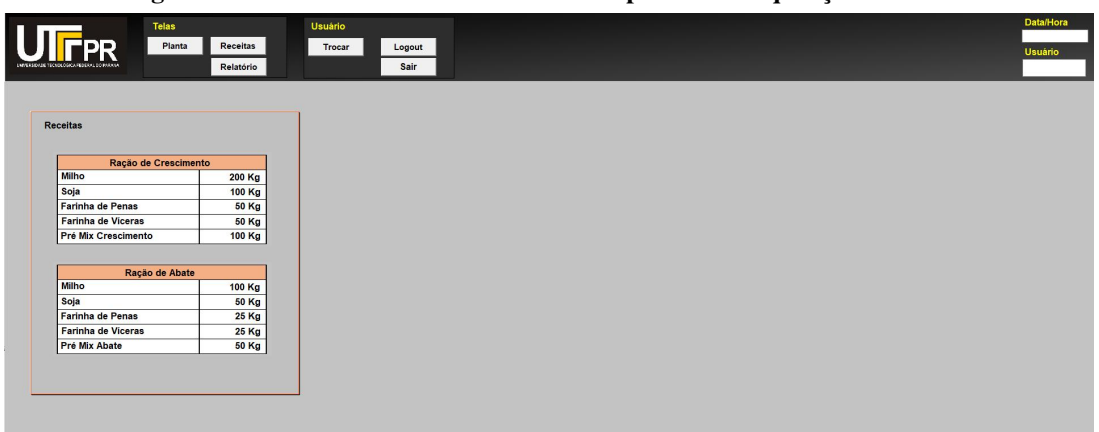

Figura 32 – Tela de Receitas - Sistema de Supervisão e Aquisição de Dados

Fonte: (Autoria Própria)

A tela de receitas busca apenas informar os ingredientes que estão sendo utilizados em cada receita e suas respectivas medidas. Podendo ser acessado na própria linha de produção caso necessário.

<span id="page-50-1"></span>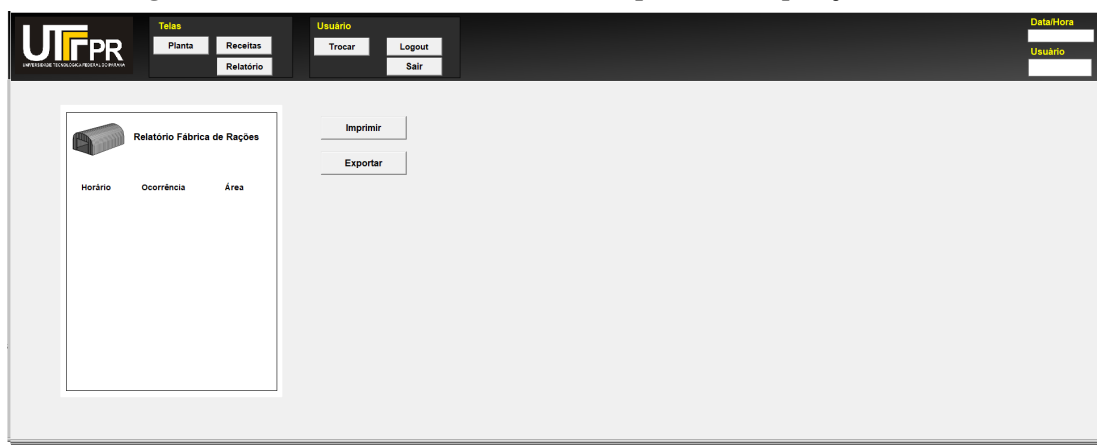

Figura 33 – Tela de Relatório - Sistema de Supervisão e Aquisição de Dados

Fonte: (Autoria Própria)

Por fim, na tela de relatório fica o modelo pré-programado que recebe os dados dos alertas guardados no banco de dados do *Access* e, caso necessário, é gerado a impressão do arquivo ou a exportação do mesmo. Porém, devido a utilização no modo demo do programa, a geração, impressão e exportação de relatórios não se encontra disponível.

#### <span id="page-51-1"></span>4.3 Comunicação

## <span id="page-51-2"></span>4.3.1 CODESYS™

Para que a comunicação entre os dois sistemas aconteça de forma correta, alguns passos devem ser seguidos de maneira indispensável. A começar pela versão do CODESYS™, que deve seguir conforme comentado na [seção 4.1.](#page-35-2) Outro fator importante é que o programa não pode ser executado em modo simulação. Para isso, selecione na barra de ferramentas do programa o menu "*Online*"e em seguida desmarque a opção "*Simulation*".

<span id="page-51-0"></span>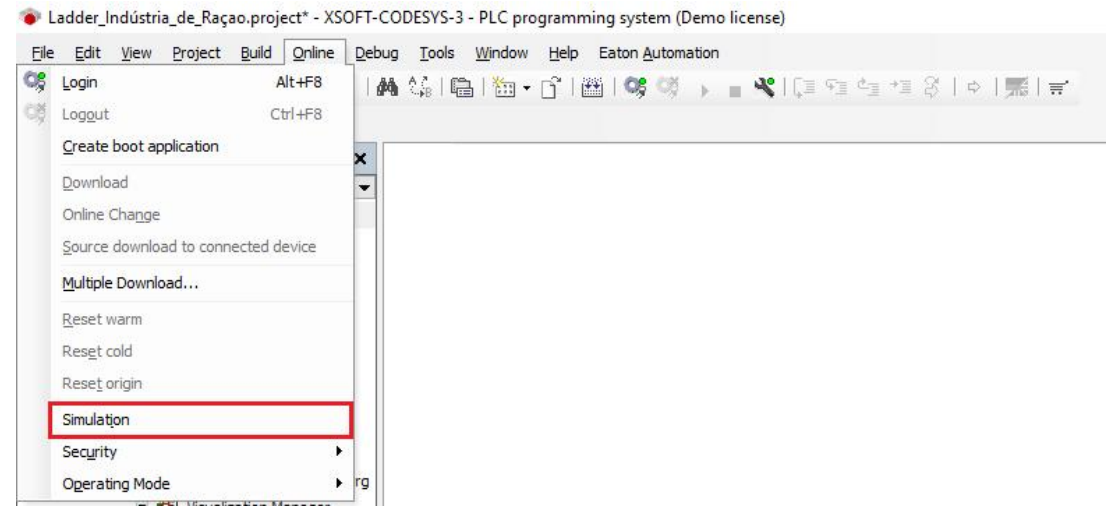

Figura 34 – Desativar Modo Simulação

Fonte: (Autoria Própria)

Como a simulação foi feita de forma virtual, foi necessária a adição de um simulador de CLP. Para isso, basta seguir os seguintes passos:

- 1. Clicar com o botão direito em "*Application*"no menu "*Devices*"
- 2. Clicar em "*Add Object*"
- 3. Selecionar "*Symbol configuration*"
- 4. Não mudar nada na janela que abrir e selecionar "*Add*"

Após isso, clicar em "*Build*"na parte superior, depois clicar em "PLC \_PRG"e selecionar todas as variáveis do diagrama ladder que queira comunicar com o supervisório. Feito isso, é necessário que abra o aplicativo "*CODESYS Control Win V3 SysTray*"procurando-o por seu nome na barra de pesquisa do próprio computador. Após abri-lo, clicar com o botão direito no ícone do aplicativo e selecionar "*Start PLC*, o que tornará o ícone colorido, confirmando a ação. Por fim, basta clicar em "*Login*", na barra de ferramentas do programa, e clicar em "*Start*". A partir de agora, o sistema carregou as variáveis do diagrama *ladder* e tudo estando certo, conseguirá visualizar em "*Device (CODESYS Control Win V3)*"no menu "*Device*".

<span id="page-52-0"></span>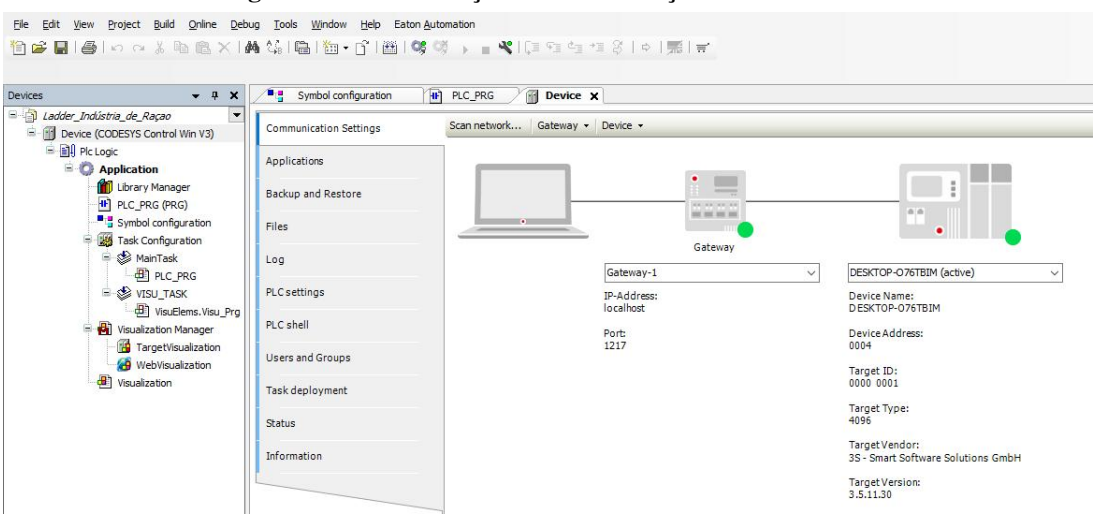

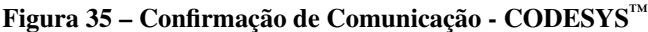

Fonte: (Autoria Própria)

#### <span id="page-52-1"></span>4.3.2 ELIPSE  $E3^m$

Para a correta comunicação desse programa, é necessário a inserção de um driver de comunicação OPC, no caso de comunicação OPC. Para isso, basta seguir as seguintes etapas:

- 1. No menu "*Organizer*", clicar com o botão direito em "*Drivers* e OPC"
- 2. Clicar em "Inserir *Driver* de Comunicação Em"
- 3. Selecionar o nome do programa que salvou em seu sistema supervisório

Após a inserção do *driver* abrirá uma janela referente ao *driver* criado. Agora, é necessário que se localize esse *driver*. Para isso, deve-se seguir as seguintes instruções:

- 1. Clicar em "Selecionar Servidor..."na barra de ferramentas
- 2. Clicar em "Servidores Locais"
- 3. Selecionar "CodeSys.OPC.DA"
- 4. Selecione o botão "OK"

Feito isso, na barra de ferramentas, selecionar "Ativar/Desativar Comunicação"para que seja feita a comunicação com o outro programa. Logo após, clicar em "Importar *Tags*...", clicar em "Sim"nas duas janelas consecutivas que serão abertas. Então abrira a janela "Importação de *Tags* OPC", a qual deve-se clicar em "Buscar", expandir a pasta "PLC \_PRG"e arrastar as *tags* até a pasta "GrupoOPC1". Por fim, basta dar um "OK"para fechar a janela. Se as *tags* estiverem na cor azul, significa que os programas estão se comunicando. Caso contrário, o processo deverá ser refeito.

### <span id="page-54-0"></span>5 CONCLUSÕES

Este trabalho teve como objetivo o desenvolvimento do projeto de um sistema supervisório de controle e aquisição de dados para indústrias de ração, onde pode ser usado como base para diversas topologias de fábricas.

As vantagens desse tipo de sistema são inúmeras, permitindo aos operadores o controle, monitoramento e rastreio de todas as informações do processo a partir de uma sala de controle, de forma remota. Depois, essas informações podem ser armazenadas, trabalhadas e apresentadas em uma visualização ampla ao usuário. Além disso, permite a possibilidade de visualização geral do processo de forma rápida, tendo maior controle das atuações dos operadores.

Outro ponto positivo de extrema importância, é que o sistema supervisório é facilmente programado e permite que a qualquer momento seja alterado ou adaptado às alterações do processo, podendo ser ajustado conforme as diversas topologias de fábricas e indústrias.

Por outro lado, é necessário pessoal qualificado para operar o sistema, além de um investimento inicial de capital para a instalação do sistemas, sendo esse seu principal ponto negativo.

A metodologia proposta é validadda com a aplicação a esse sistema, seguindo todas as orientações. Uma limitação da aplicação dessa abordagem é a quantidade limitada do número de tags do programa em modo demo. O que comprometeu parte da atuação no sistema supervisório, podendo ser validade apenas pela simulação no programa do Diagrama Ladder.

Porém, em um caso real esse problema torna-se nulo com a devida compra dos *softwares*, estando sujeito apenas ao valor do investimento no projeto. Sendo assim, alguns fatores como a pesquisa e escolha do modelo do CLP e do protocolo de comunicação passam a ter sua devida importância, pois impactam diretamente na atuação do sistema na planta, tendo seus pontos positivos e negativos característicos conforme cada escolha.

Como citado anteriormente, o projeto de controle ainda pode ser executado em outras quatro linguagens, possibilitando uma infinidade de opções e soluções para a planta. Contudo a linguagem *ladder* é a mais utilizada no mercado de trabalho por ser facilmente entendida e por sua semelhança com diagrama de comando, tornando o diagrama mais acessível.

De forma geral, a aplicação dessa metodologia confere sistematização, flexibilidade e eficiência ao projeto de controle e supervisão da linha de produção. Contribuindo para o aumento da qualidade do produto, da disponibilidade do processo, redução dos custos operacionais e

análise histórica de dados. Soma-se a esses fatos a segurança confiabilidade ao processo.

Para continuidade deste trabalho pode-se citar a automação do recebimento da matériaprima aos seus respectivos silos e a aplicação do sistema em uma linha de produção real, com suas devidas alterações e implementações.

## REFERÊNCIAS

<span id="page-56-14"></span><span id="page-56-0"></span>BIAGI, J. D. Tecnologia de peletizaçãode rações. *In*: . *[S.l.]*: CBNA, 1990. p. 37–59.

<span id="page-56-4"></span>CODESYS. 2021. [https://www.eaton.com/br/pt-br/catalog/](https://www.eaton.com/br/pt-br/catalog/industrial-control--drives--automation---sensors/codesys-software.html) [industrial-control--drives--automation---sensors/codesys-software.html.](https://www.eaton.com/br/pt-br/catalog/industrial-control--drives--automation---sensors/codesys-software.html)

<span id="page-56-8"></span>CRAVO, Edilson. OPC UA: o que é, como funciona e uso na automação industrial. 2021. [https://blog.kalatec.com.br/opc-ua/.](https://blog.kalatec.com.br/opc-ua/)

<span id="page-56-2"></span>CRAVO, Edilson. Redes Industriais: O que são, tipos e vantagens (Guia Completo). 2021. [https://blog.kalatec.com.br/redes-industriais/.](https://blog.kalatec.com.br/redes-industriais/)

<span id="page-56-6"></span>ELIPSE. [https://www.elipse.com.br/produto/elipse-e3/.](https://www.elipse.com.br/produto/elipse-e3/)

<span id="page-56-7"></span>ELIPSE, Software. Manual do Usuário do E3. *[S.l.]*, 2021.

<span id="page-56-11"></span>FREITAS, Carlos Márcio. Redes de comunicação em RS-485. 2017. [www.embarcados.com.br.](www.embarcados.com.br)

<span id="page-56-9"></span>GONZÁLEZ, Isaías; CALDERÓN, Antonio José; FIGUEIREDO, João; SOUSA, Joao. A literature survey on open platform communications (opc) applied to advanced industrial environments. Electronics, Multidisciplinary Digital Publishing Institute, v. 8, n. 5, p. 510, 2019.

<span id="page-56-10"></span>HITECNOLOGIA. Servidor OPC. 2021. [https://www.hitecnologia.com.br/](https://www.hitecnologia.com.br/automacao-industrial/servidor-opcl) [automacao-industrial/servidor-opcl.](https://www.hitecnologia.com.br/automacao-industrial/servidor-opcl)

<span id="page-56-12"></span>INSTUMENTS, National. O protocolo Modbus em detalhes. 2021. [www.ni.coml.](www.ni.coml)

<span id="page-56-5"></span>INTERNATIONAL ELECTROTECHNICAL COMMISSION. IEC 61131-3. *[S.l.]*.

<span id="page-56-1"></span>JUNIOR, Ervaldo Garcia. Introdução a Sistemas de Supervisão, Controle e Aquisição de Dados: SCADA. *[S.l.]*: Alta Books, 2019.

<span id="page-56-13"></span>KLEIN, Antonio Apércio. Como melhorar a eficiência da fábrica de rações. *In*: . *[S.l.]*: APINCO/FACTA, 1996. p. 181–198.

<span id="page-56-3"></span>LAMB, Frank. Automação Industrial na Prática-Série Tekne. *[S.l.]*: AMGH Editora, 2015.

<span id="page-57-8"></span>LARA, Marco Antonio Mayer. Processo de Produção de Ração - Moagem (Parte 1). 2010. [www.engormix.com/.](www.engormix.com/)

<span id="page-57-5"></span>LIMA, Roque Luiz Alberto Oliveira. Automação de Processos com Linguagem Ladder e Sistemas de Supervisórios. *[S.l.]*: Grupo GEN, 2014.

<span id="page-57-11"></span>NILIPOUR, A. La peletización mejora el desempeño. Indústria avícola, v. 9, n. 12, p. 42–46, 1993.

<span id="page-57-2"></span>PIMENTA, Ana Luiza Lisboa. Automação industrial: quais são as tendências para o setor em 2020? CIESC, 2020. Disponível em: [https://www.ciesc.com.br/blog/](https://www.ciesc.com.br/blog/automacao-industrial-tendencias-2020) [automacao-industrial-tendencias-2020.](https://www.ciesc.com.br/blog/automacao-industrial-tendencias-2020)

<span id="page-57-0"></span>PIRES, Paulo Sérgio Motta; OLIVEIRA, Luiz Affonso H Guedes de; BARROS, Diogo Nascimento. Aspectos de segurança em sistemas scada–uma visão geral. Publicado na revista Controle & Instrumentação–Edição nº, 2004.

<span id="page-57-1"></span>RESEARCH, Transparency Market. Increasing Need For Rapid Production of Machinery to Make Industrial Automation Market Grow At 7.56% CAGR Market: Global industrial automation market: Overview. Transparency Market Research, 2020. Disponível em: [https://www.transparencymarketresearch.com/pressrelease/industrial-automation-market.htm.](https://www.transparencymarketresearch.com/pressrelease/industrial-automation-market.htm)

<span id="page-57-3"></span>SANTOS, Max Mauro Dias. Supervisão de Sistemas - Funcionalidades e Aplicações. Editora Saraiva, 2014. Disponível em: [https://integrada.minhabiblioteca.com.br/#/books/](https://integrada.minhabiblioteca.com.br/#/books/9788536520377/) [9788536520377/.](https://integrada.minhabiblioteca.com.br/#/books/9788536520377/)

<span id="page-57-10"></span>SILVA, Luis Otavio Nunes da. Sistema de qualidade (NB 9000) em fábricas de rações. 1998. 205 f. 1998. Tese (Doutorado) — Tese (Doutorado em Engenharia Agrícola)-Universidade Estadual de Campinas ..., 1998.

<span id="page-57-6"></span>SILVEIRA, Cristiano Bertulucci. Como Funciona a Linguagem LADDER. 2016. [www.citisystems.com.br.](www.citisystems.com.br)

<span id="page-57-4"></span>SYSTEMS, Nexxus Evolution. EvoluÇÃo dos sistemas de supervisÃo – modernidade industrial. Nexxus Evolution Systems, 2020. Disponível em: [https://nexxus-es.com.br/](https://nexxus-es.com.br/evolucao-dos-sistemas-de-supervisao-modernidade-industrial/) [evolucao-dos-sistemas-de-supervisao-modernidade-industrial/.](https://nexxus-es.com.br/evolucao-dos-sistemas-de-supervisao-modernidade-industrial/)

<span id="page-57-7"></span>TOLEDO, R. S.; VARGAS, J. R.; ALBINO, L. F. T. Aspectos práticos da nutrição pós-eclosão: Níveis nutricionais utilizados, tipos de ingredientes e granulometria da dieta. *In*: . *[S.l.]*: APINCO/FACTA, 2001. p. 153–167.

<span id="page-57-9"></span>VACCINAR. Qual a importância do Premix vitamínico para a produção animal? 2021. [www.nutricaoesaudeanimal.com.br/.](www.nutricaoesaudeanimal.com.br/)

<span id="page-58-0"></span>WEIS, Olga. Guia da comunicação rs485. Publicado na revista Controle & Instrumentação– Edição nº, 2004.

## <span id="page-59-1"></span><span id="page-59-0"></span>APÊNDICE A – TABELA DE VARIÁVEIS - DIAGRAMA LADDER

| Tabela 3 - Tabela de variáveis - Diagrama Ladder |                      |             |  |  |  |
|--------------------------------------------------|----------------------|-------------|--|--|--|
| Quantidade                                       | Variável             | Tipo        |  |  |  |
| 1                                                | Auto                 | <b>BOOL</b> |  |  |  |
| $\overline{c}$                                   | Aux_Misturador       | <b>BOOL</b> |  |  |  |
| 3                                                | Aux_Sequencial       | <b>BOOL</b> |  |  |  |
| 4                                                | Aux_Start            | <b>BOOL</b> |  |  |  |
| 5                                                | Emergencia           | <b>BOOL</b> |  |  |  |
| 6                                                | Iniciar_Prod         | <b>BOOL</b> |  |  |  |
| 7                                                | Manual               | <b>BOOL</b> |  |  |  |
| 8                                                | Misturador           | <b>BOOL</b> |  |  |  |
| 9                                                | Motor_Soprador       | <b>BOOL</b> |  |  |  |
| 10                                               | Producao             | <b>BOOL</b> |  |  |  |
| 11                                               | Receita_1            | <b>BOOL</b> |  |  |  |
| 12                                               | Receita_2            | <b>BOOL</b> |  |  |  |
| 13                                               | Sensor_Nivel_Alto    | <b>BOOL</b> |  |  |  |
| 14                                               | Sensor_Nivel_Alto_1  | <b>BOOL</b> |  |  |  |
| 15                                               | Sensor_Nivel_Alto_2  | <b>BOOL</b> |  |  |  |
| 16                                               | Sensor_Nivel_Baixo   | <b>BOOL</b> |  |  |  |
| 17                                               | Sensor_Nivel_Baixo_1 | <b>BOOL</b> |  |  |  |
| 18                                               | Sensor_Nivel_Baixo_2 | <b>BOOL</b> |  |  |  |
| 19                                               | Sensor_Nivel_Baixo_3 | <b>BOOL</b> |  |  |  |
| 20                                               | Sensor_Nivel_Baixo_4 | <b>BOOL</b> |  |  |  |
| 21                                               | Sensor_Nivel_Baixo_5 | <b>BOOL</b> |  |  |  |
| 22                                               | Sensor_Nivel_Baixo_6 | <b>BOOL</b> |  |  |  |
| 23                                               | Sequencial           | <b>BOOL</b> |  |  |  |
| 24                                               | Set_Auto             | <b>BOOL</b> |  |  |  |
| 25                                               | Set_Emergencia       | <b>BOOL</b> |  |  |  |
| 26                                               | Set_Manual           | <b>BOOL</b> |  |  |  |
| 27                                               | Set_Receita_1        | <b>BOOL</b> |  |  |  |
| 28                                               | Set_Receita_2        | <b>BOOL</b> |  |  |  |
| 29                                               | Set_Sequencial       | <b>BOOL</b> |  |  |  |
| 30                                               | Set_V1               | <b>BOOL</b> |  |  |  |
| 31                                               | Set_V2               | <b>BOOL</b> |  |  |  |
| 32                                               | Set_V3               | <b>BOOL</b> |  |  |  |
| 33                                               | Set_V4               | <b>BOOL</b> |  |  |  |
| 34                                               | Set_V5               | <b>BOOL</b> |  |  |  |
| 35                                               | Set_V6               | <b>BOOL</b> |  |  |  |
| 36                                               | Set_V7               | BOOL        |  |  |  |
| 37                                               | Set_V8               | <b>BOOL</b> |  |  |  |
| 38                                               | Set_V9               | <b>BOOL</b> |  |  |  |
| 39                                               | Set_V10              | <b>BOOL</b> |  |  |  |
| 40                                               | Set_V11              | <b>BOOL</b> |  |  |  |
| 41                                               | Set_V101             | <b>BOOL</b> |  |  |  |
| 42                                               | Set V111             | <b>BOOL</b> |  |  |  |
| 43                                               | <b>Start</b>         | <b>BOOL</b> |  |  |  |
| 44                                               | T1                   | <b>TIME</b> |  |  |  |
| 45                                               | T <sub>2</sub>       | <b>TIME</b> |  |  |  |
| 46                                               | T <sub>3</sub>       | <b>TIME</b> |  |  |  |
| 47                                               | T4                   | <b>TIME</b> |  |  |  |
| 48                                               | T <sub>5</sub>       | <b>TIME</b> |  |  |  |
| 49                                               | T6                   | <b>TIME</b> |  |  |  |
| 50                                               | T7                   | <b>TIME</b> |  |  |  |
| 51                                               | T <sub>8</sub>       | <b>TIME</b> |  |  |  |
| 52                                               | T <sub>9</sub>       | <b>TIME</b> |  |  |  |
| 53                                               | T10                  | <b>TIME</b> |  |  |  |

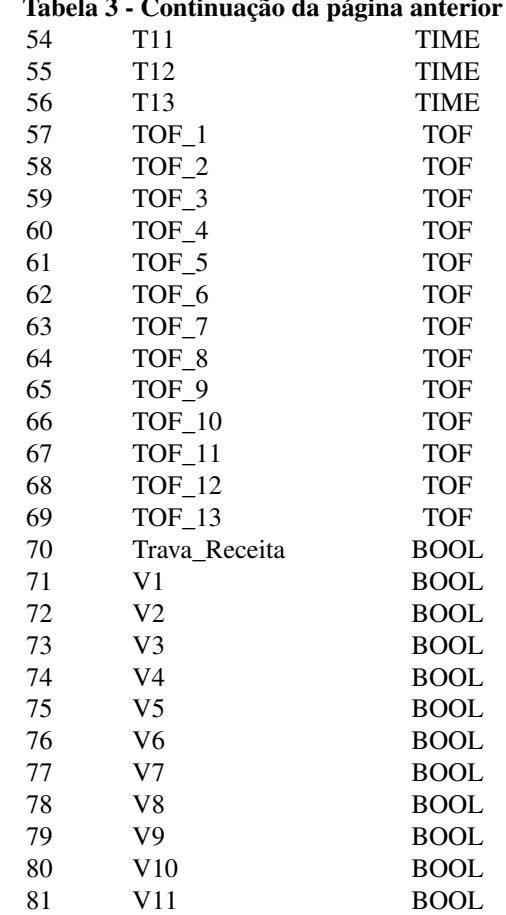

<span id="page-61-0"></span>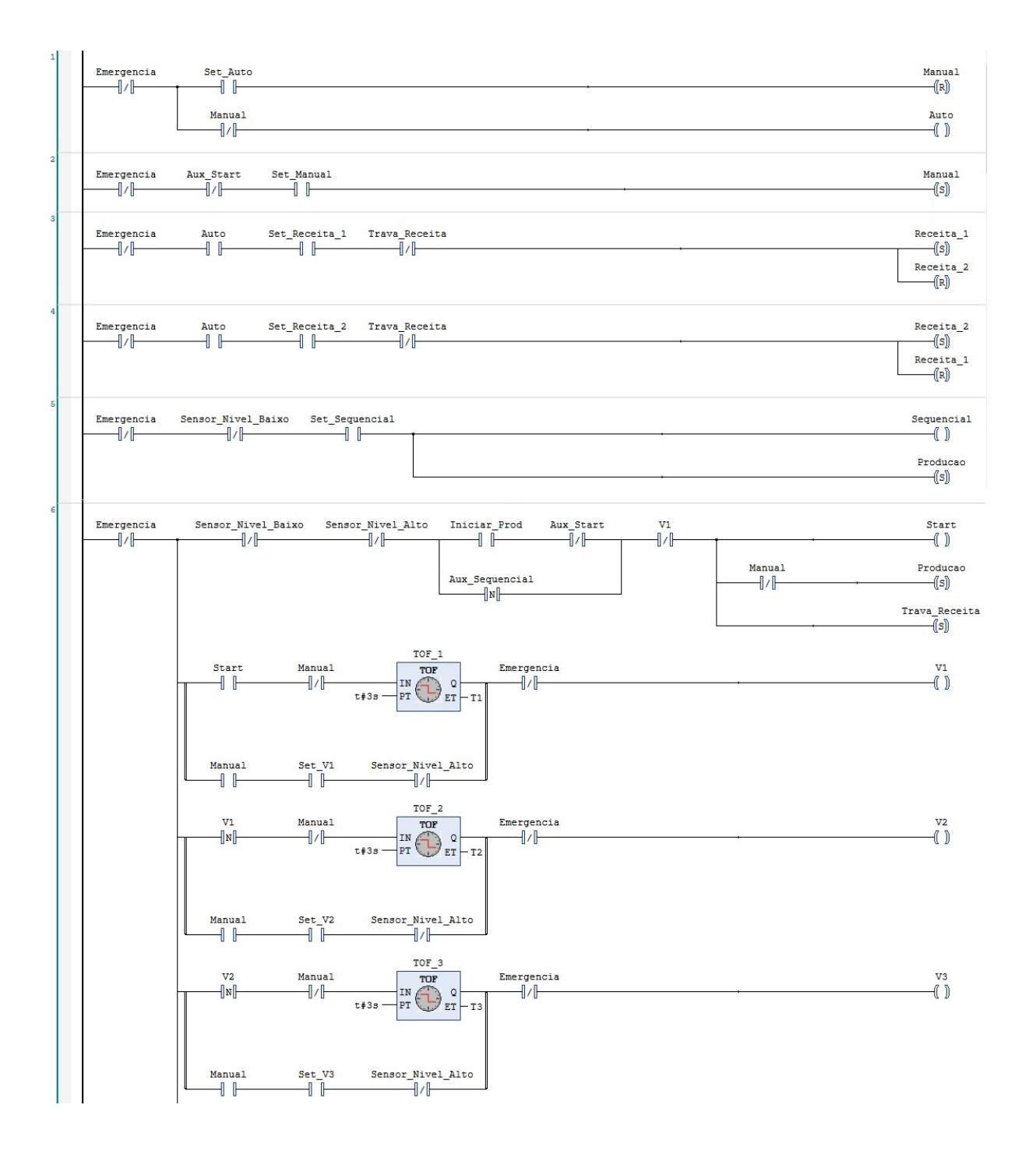

## APÊNDICE B – DIAGRAMA LADDER NO CODESYS™

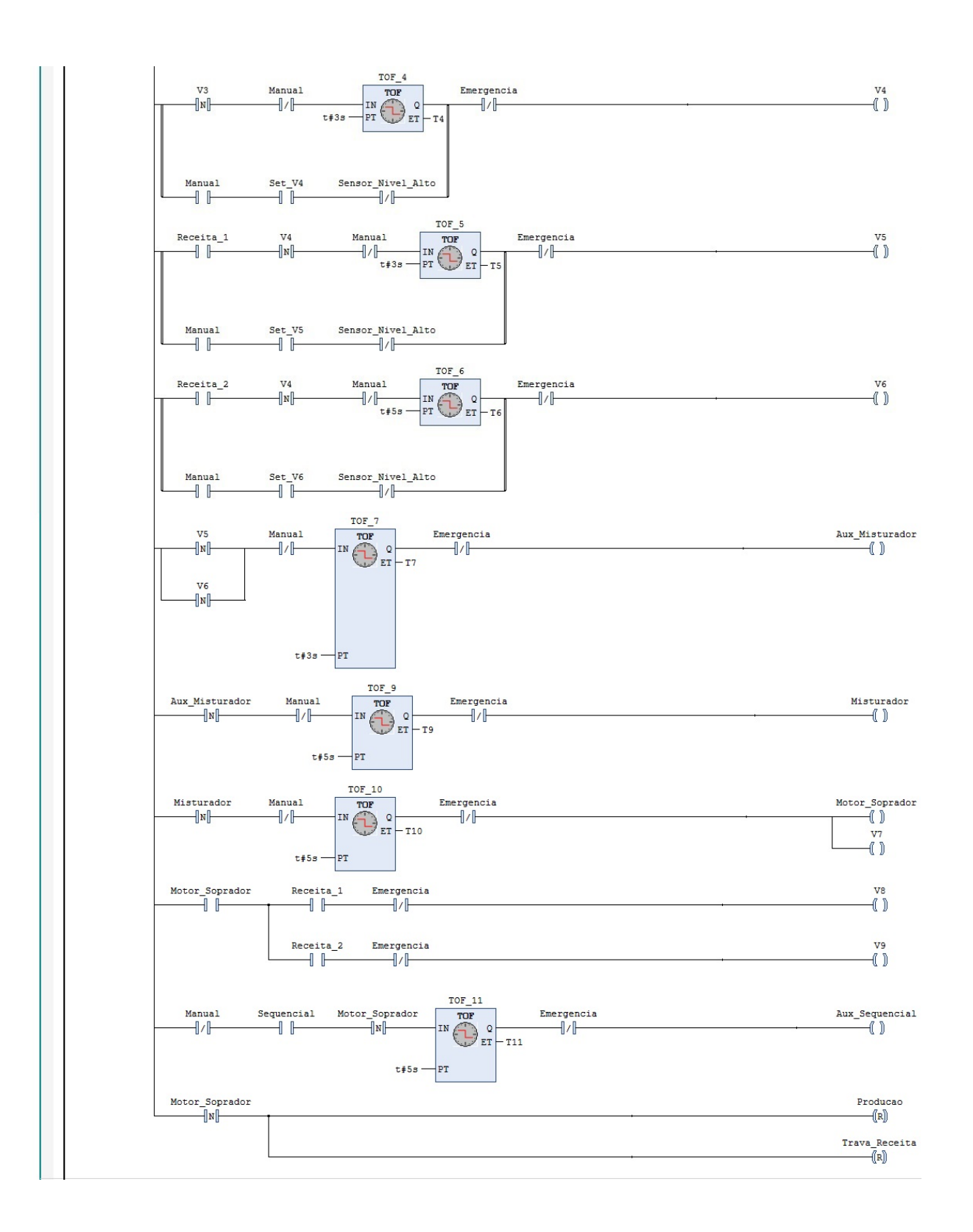

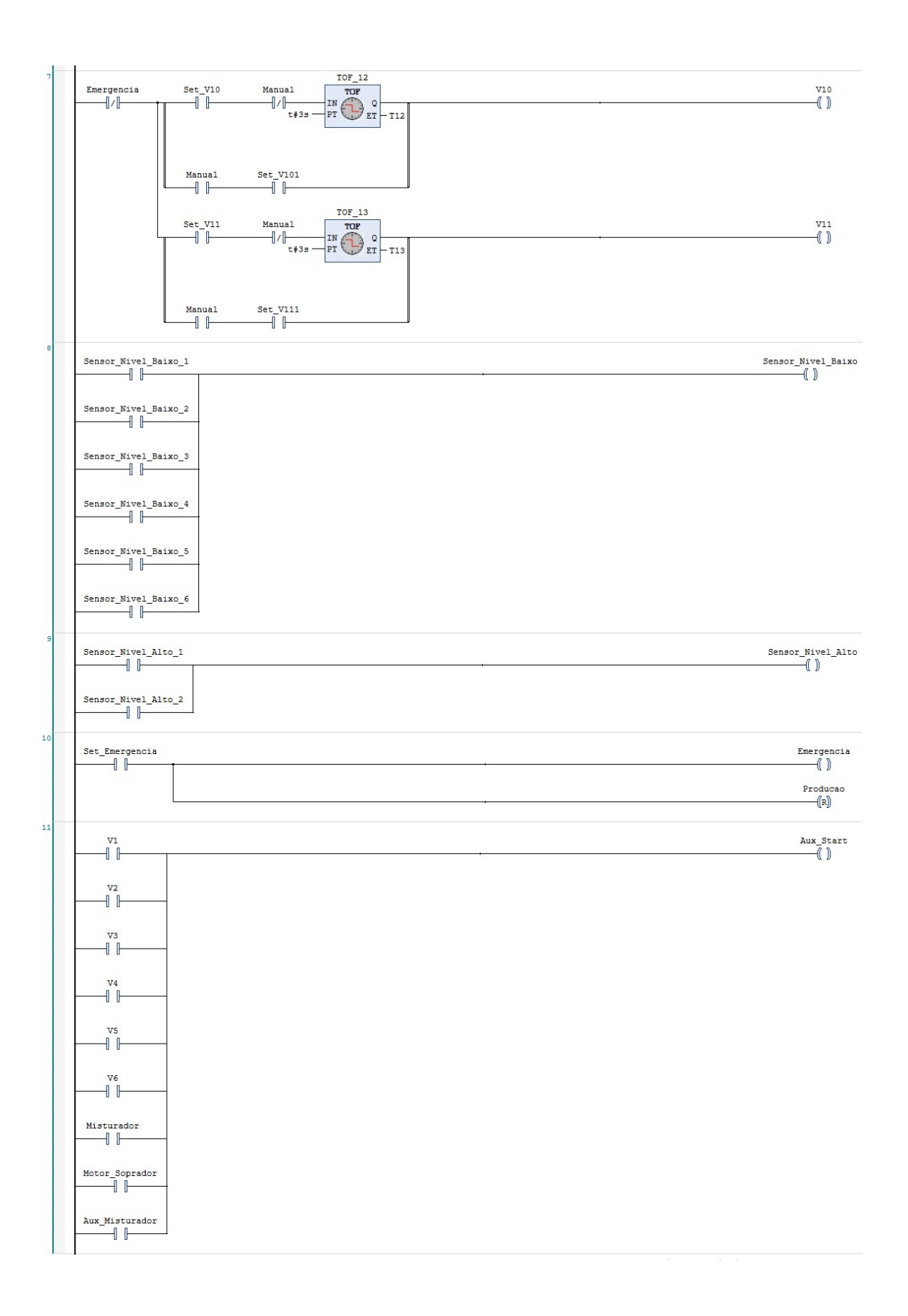